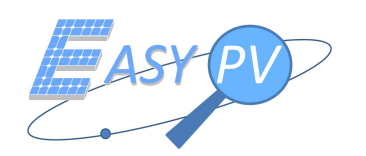

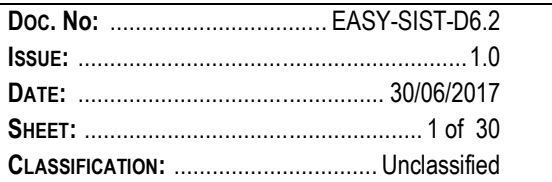

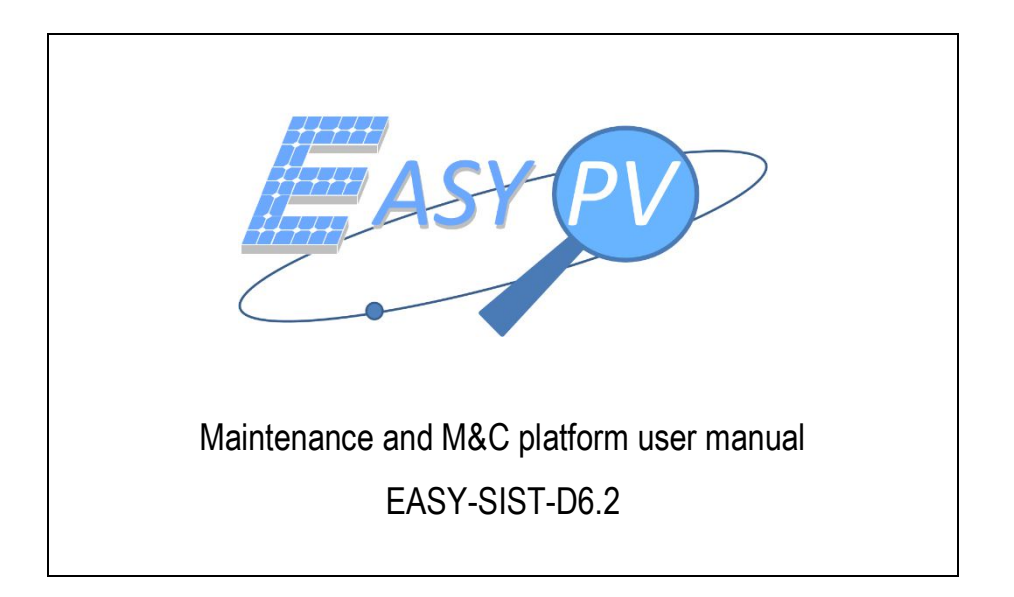

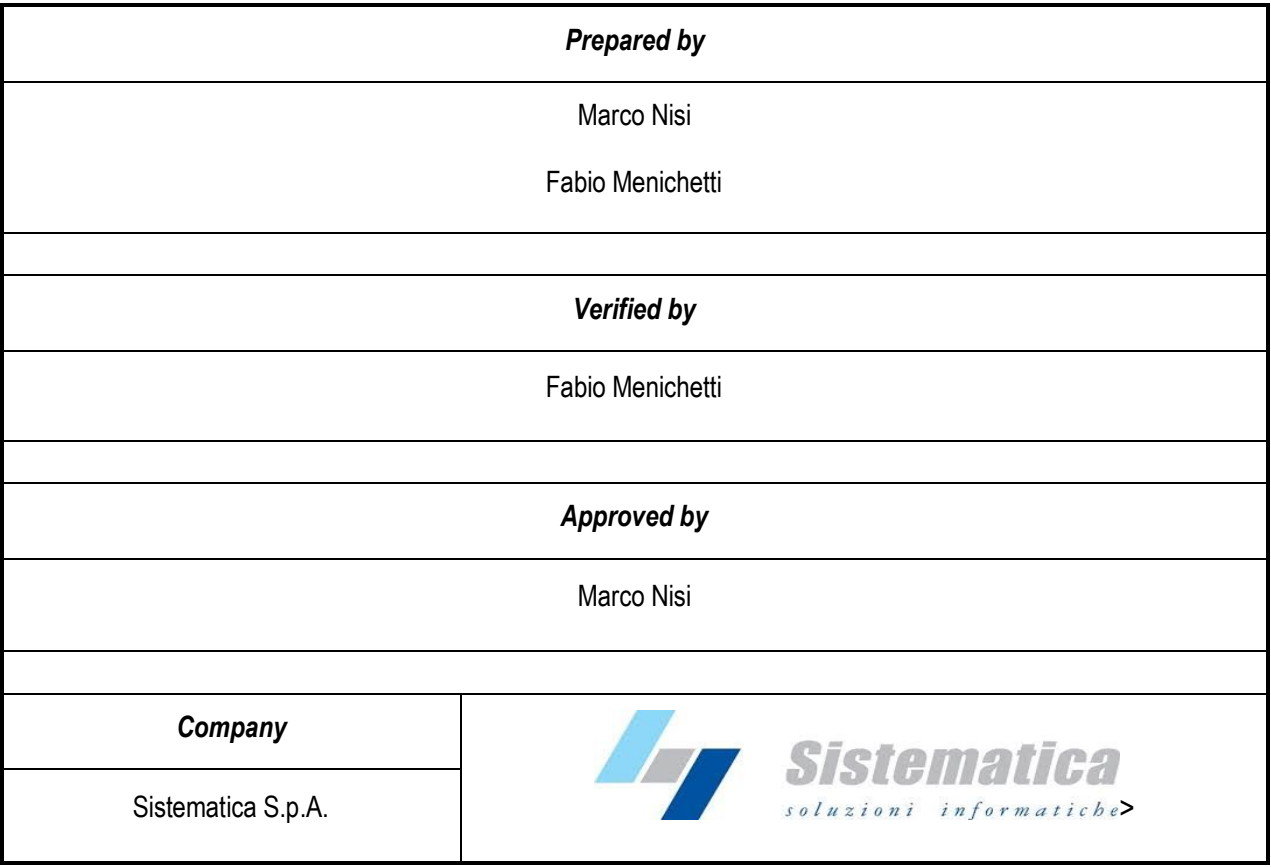

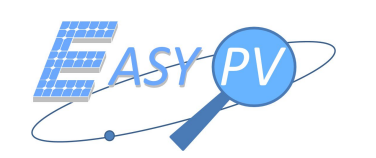

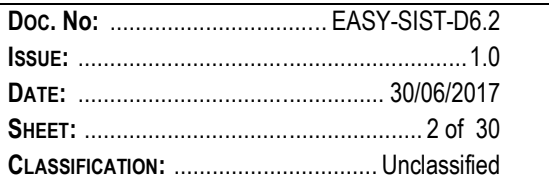

### **DOCUMENT STATUS SHEET**

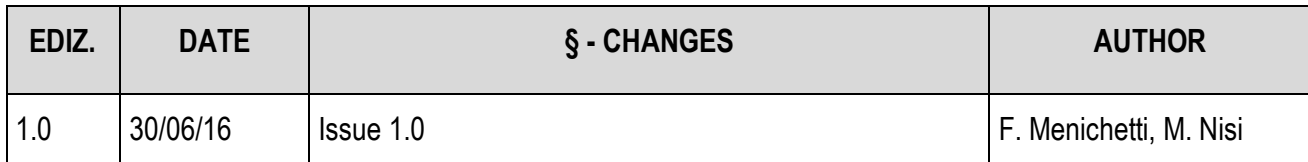

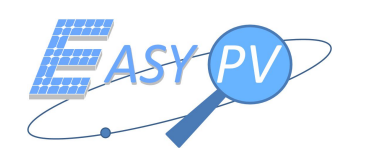

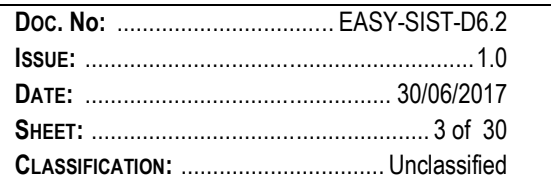

## TABLE OF CONTENTS

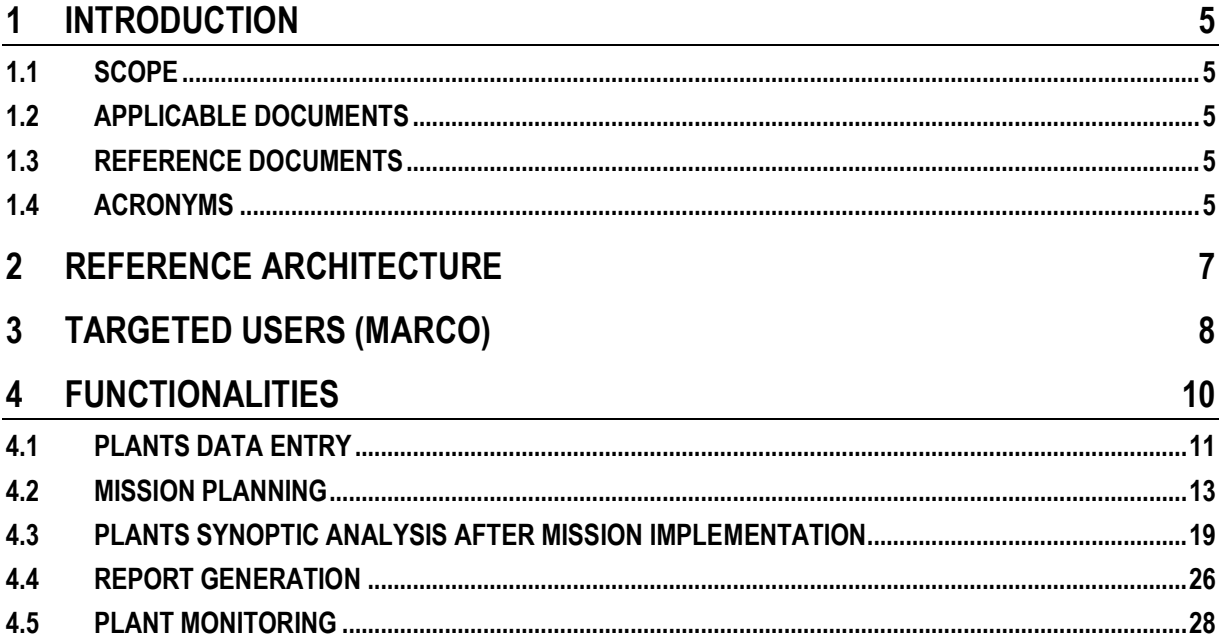

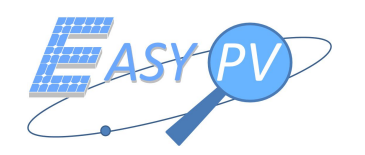

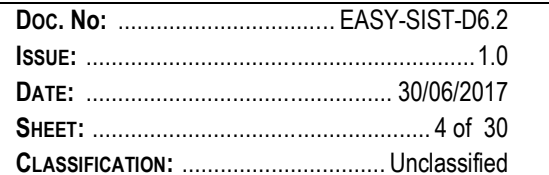

## **LIST OF FIGURES**

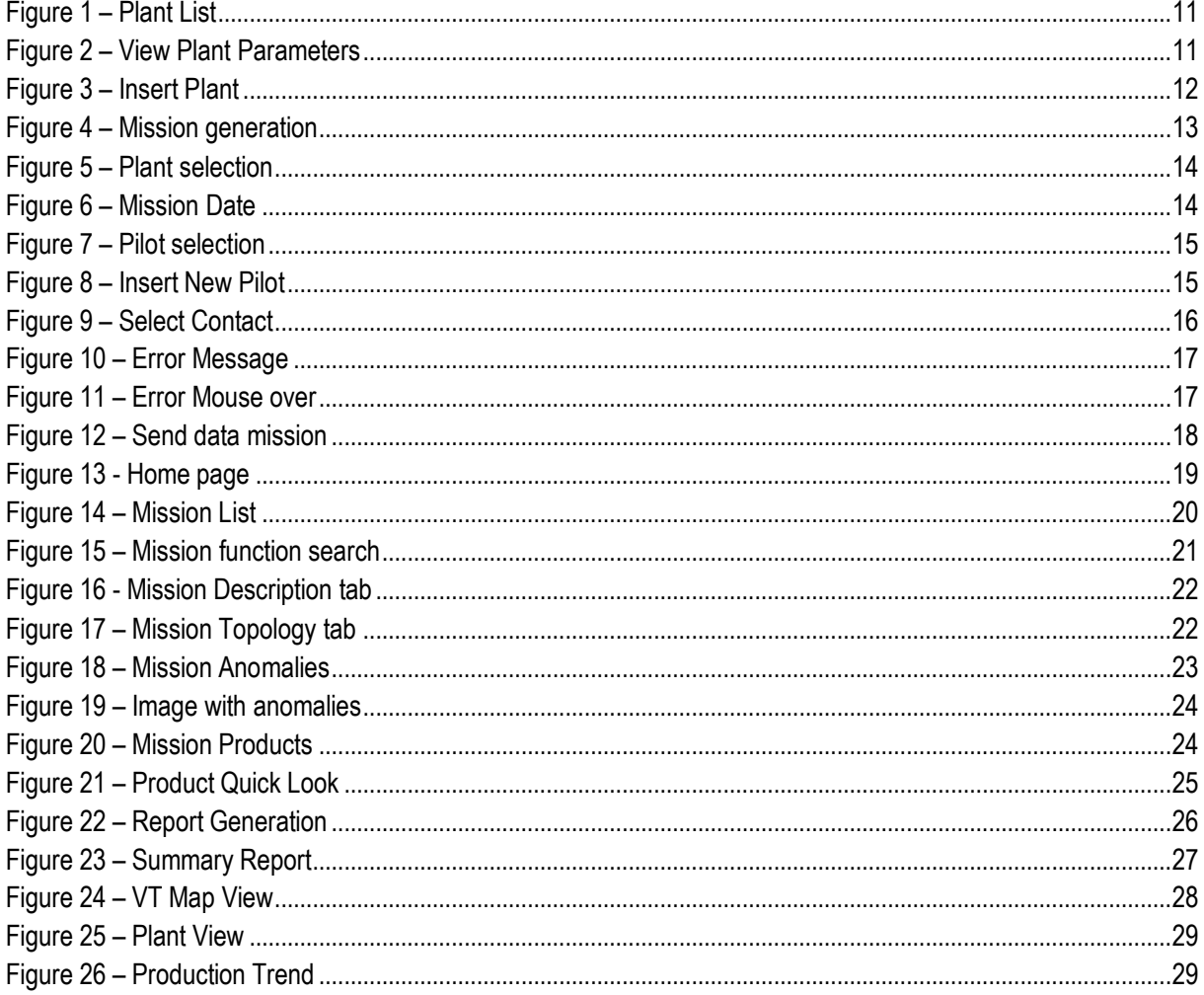

## **LIST OF TABLES**

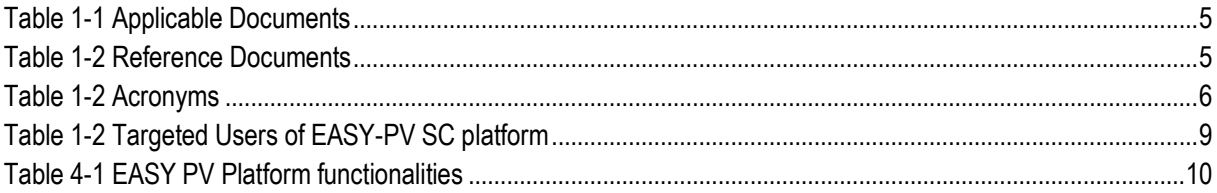

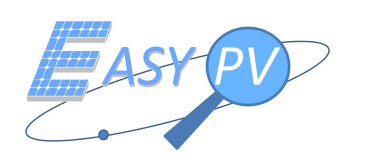

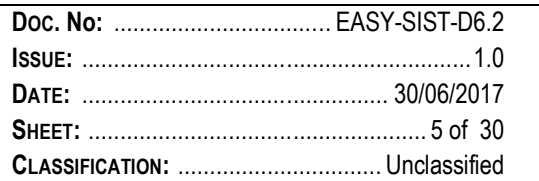

## **1 INTRODUCTION**

### **1.1 SCOPE**

This document shall be intended as the user manual of the service center platform used in EASY-PV project for PV plant inspections.

It includes the explanation about the relevant usage considering the users' perspective. It means that for each profile – identified for different targeted users (as per section 3) – relevant procedures are indicated to perform a dedicated task.

It is noteworthy that each task has been derived having in mind the reference [RD 1] reporting both the system requirements and the high level functionalities.

### **1.2 APPLICABLE DOCUMENTS**

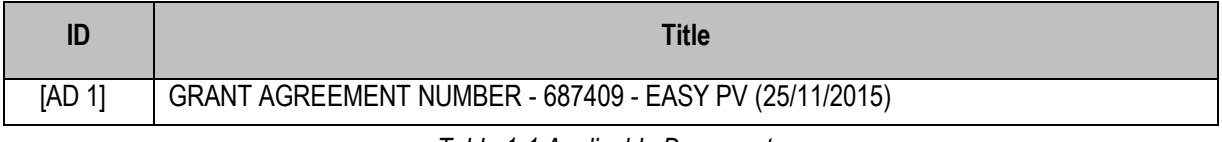

*Table 1-1 Applicable Documents*

### **1.3 REFERENCE DOCUMENTS**

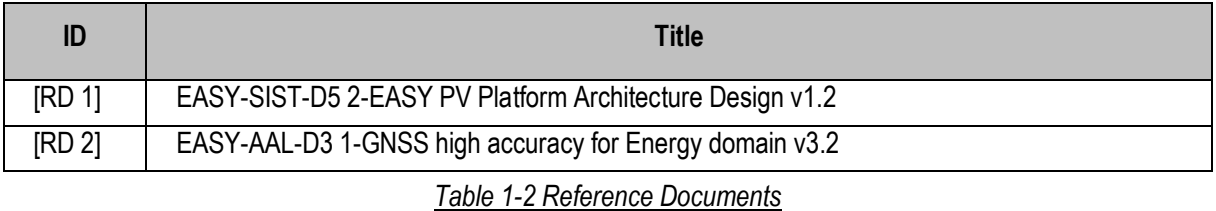

### **1.4 ACRONYMS**

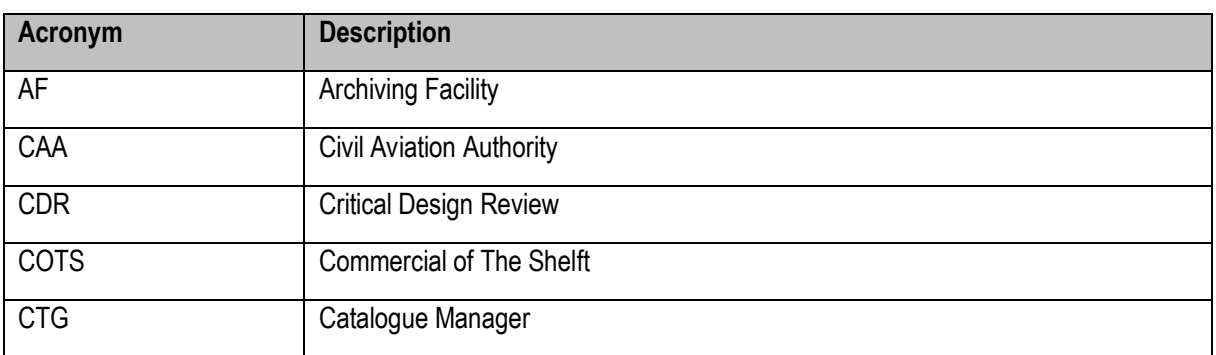

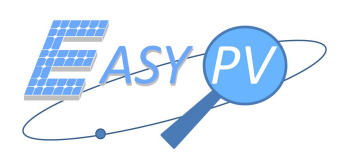

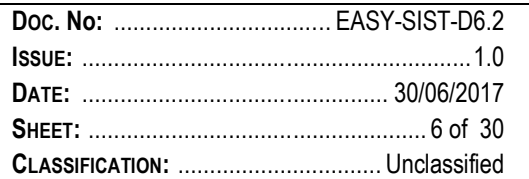

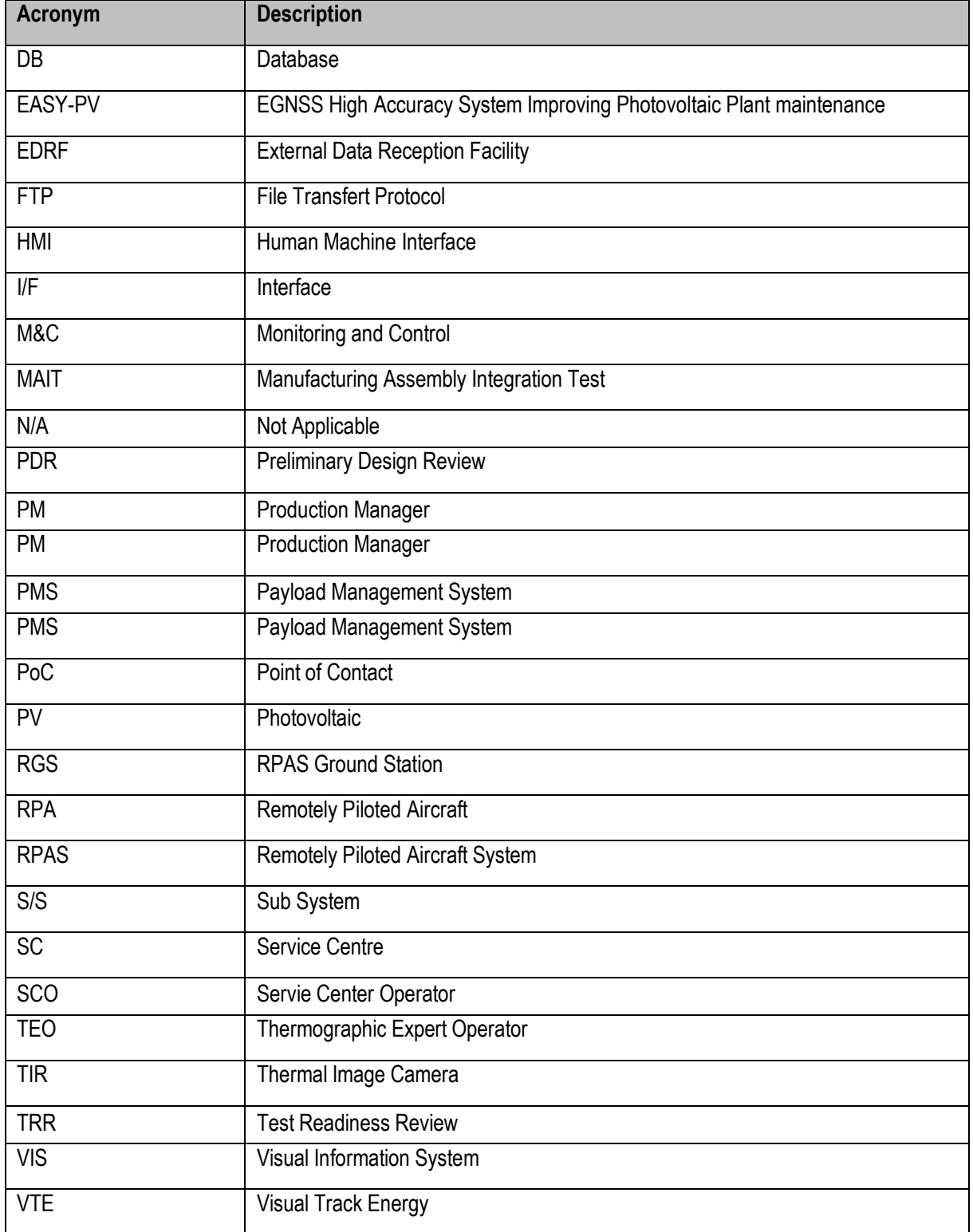

*Table 1-3 Acronyms*

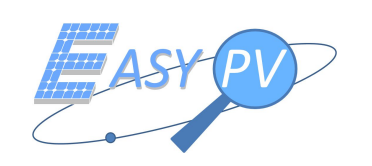

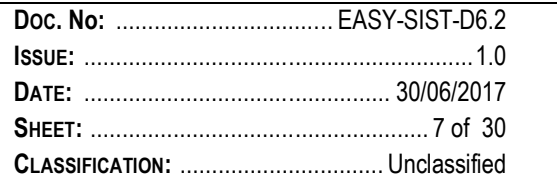

#### REFERENCE ARCHITECTURE  $\overline{2}$

Details are reported in [RD 1], section 5.1.1.

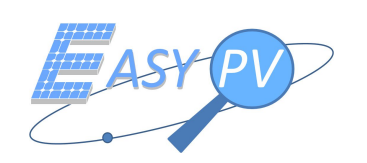

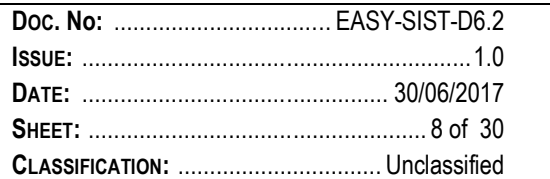

# **3 TARGETED USERS (MARCO)**

This section aims to explain the target users of the platform.

With reference to [RD 1], the following platform users are identified as reported in

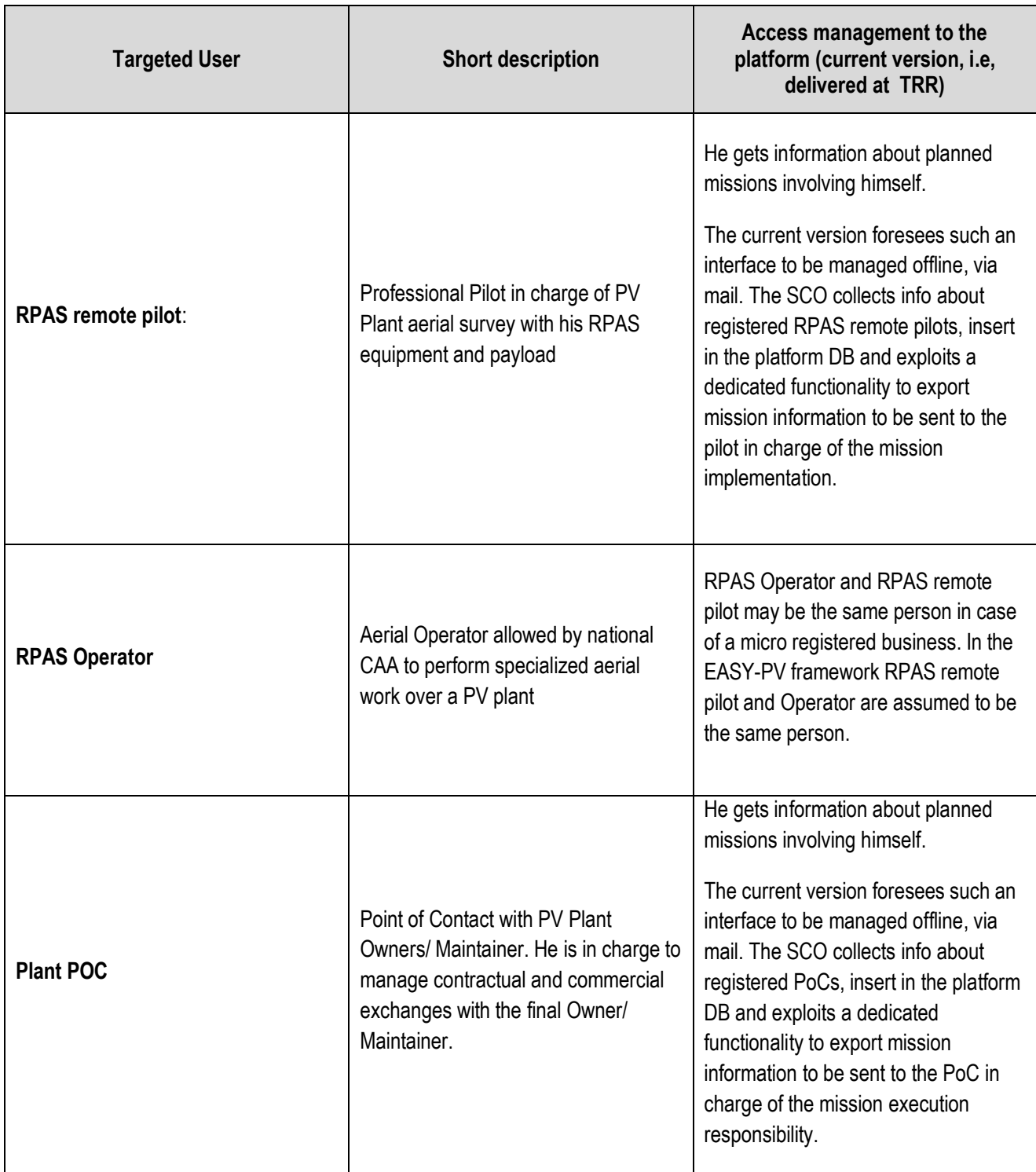

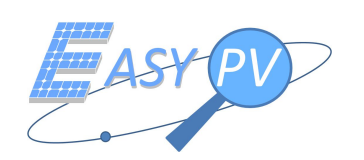

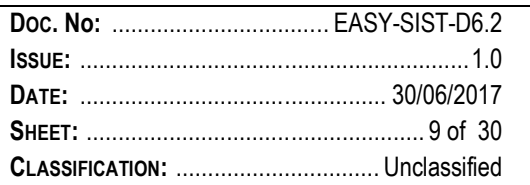

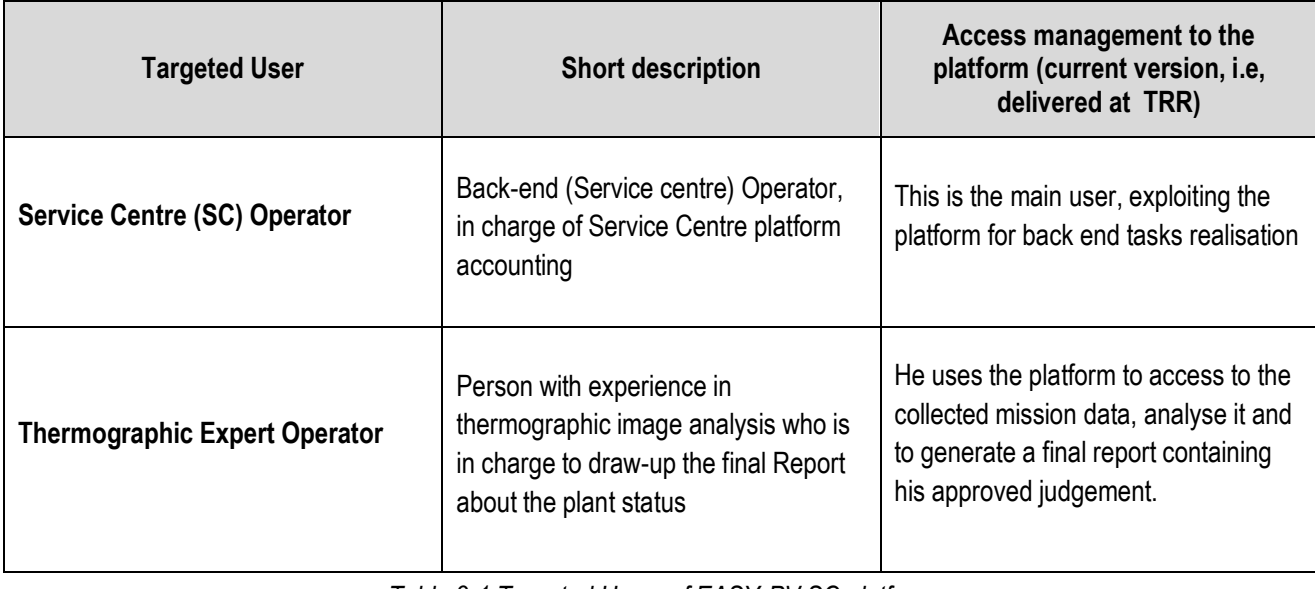

*Table 3-1 Targeted Users of EASY-PV SC platform*

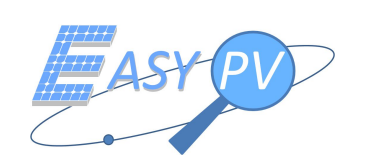

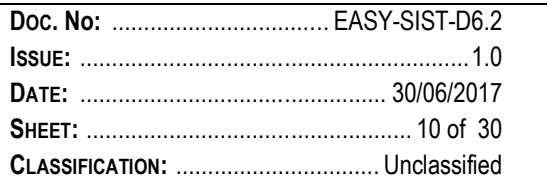

## **4 FUNCTIONALITIES**

This section aims to explain the platform functionalities also including traceability versus target users reported in section 3.

All EASY PV SC is composed of two platforms:

- $\checkmark$  PMS platform (also including PM, AF, CTG, EDREF using the same HMI as PMS) that will manage the data relating to mission and its results.
- $\checkmark$  VTE platform that will manage the plant monitoring and manage Plant information

For the end user the two platforms are integrated with each other allowing data exchange.

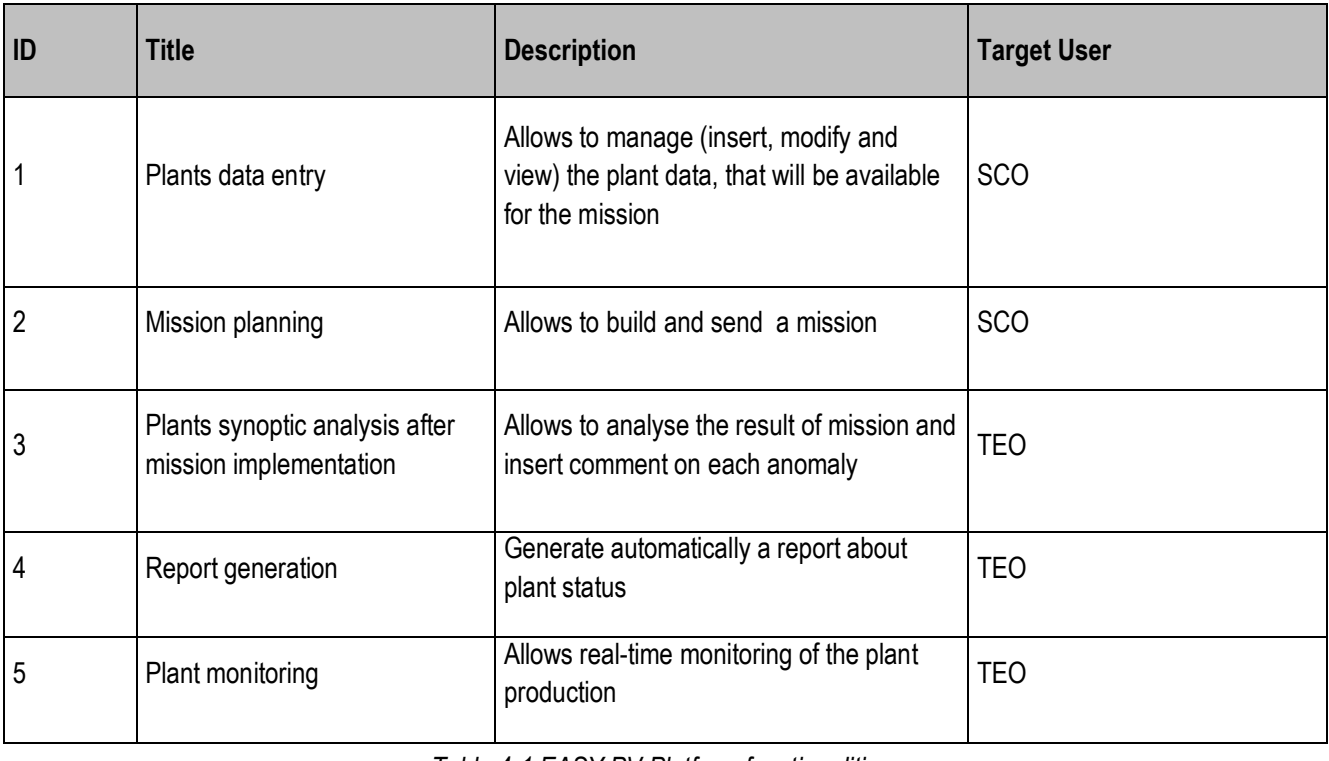

*Table 4-1 EASY PV Platform functionalities*

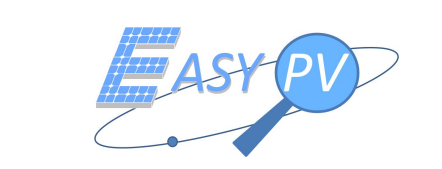

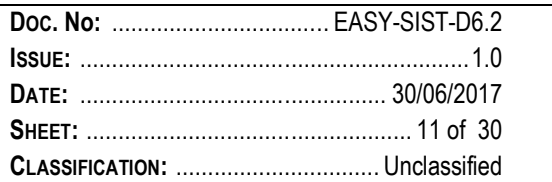

### **4.1 PLANTS DATA ENTRY**

This section explain how to manage plant data within the VTE platform. To see the plant stored in the database, click on "Plant" icon. A list of plant is displayed (Figure 1 – Plant List).

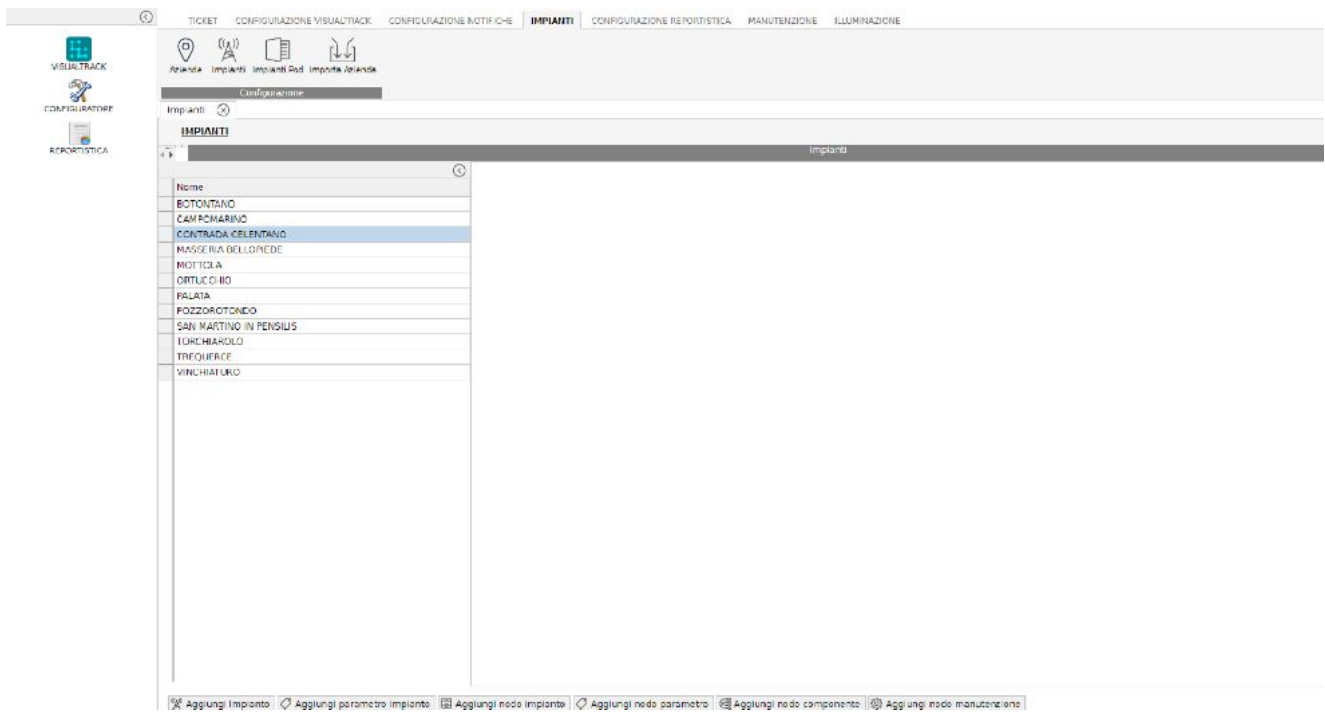

Figure 1 – Plant List

To see plant parameters select one of the plant and a new form will display all plant data (Figure 2 – View Plant Parameters)

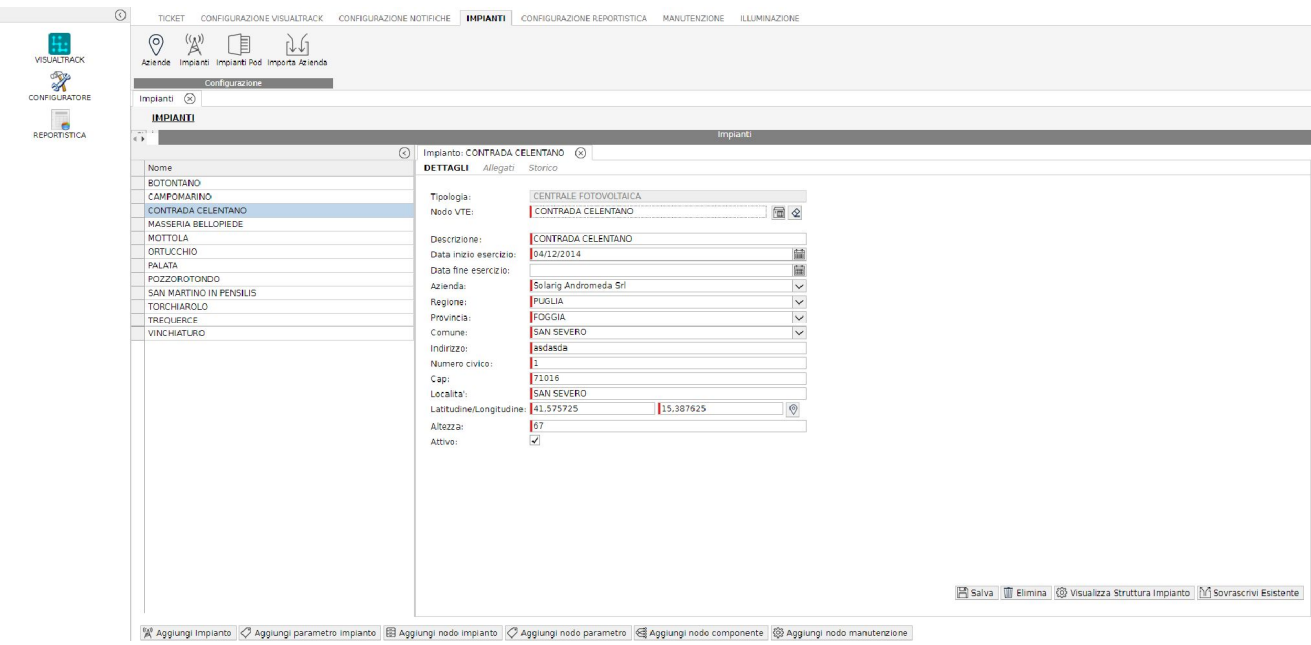

Figure 2 – View Plant Parameters

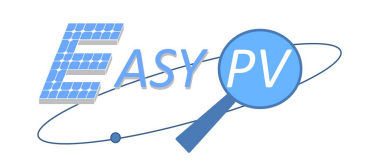

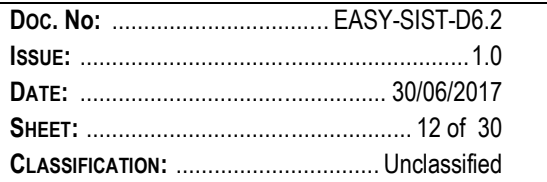

To insert a new plant Click on "Add Plant", a new form will be displayed containing the field that has to be filled to generate a new plant (Figure 3 – Insert Plant). The main parameters are:

- Plant name
- **Start/End date**
- **Dwner**
- **Positioning in terms of lat and lon**
- Plant status

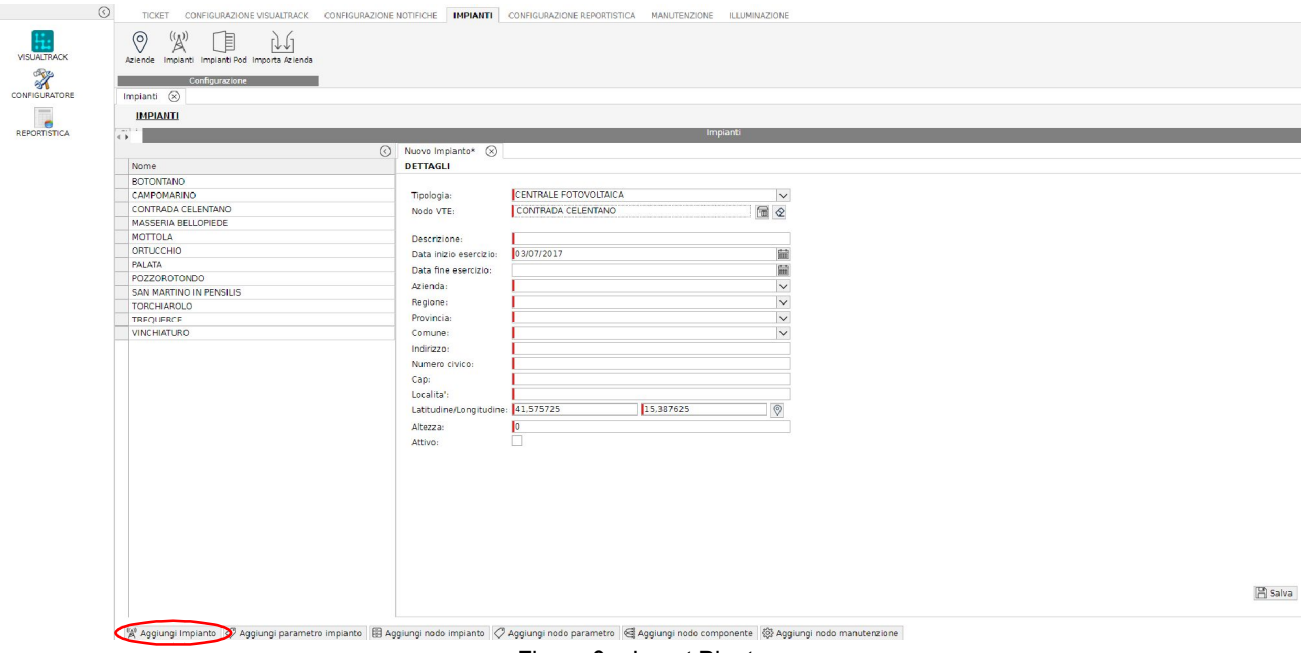

Figure 3 – Insert Plant

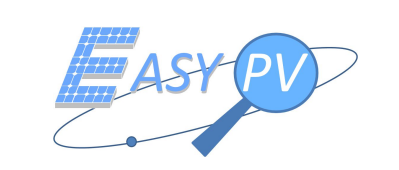

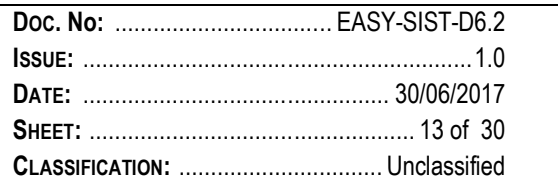

### **4.2 MISSION PLANNING**

This section explains steps necessary for the mission generation by the operator.

- 1. Click on "New" button at the bottom of the Mission page to generate a new mission.
- 2. On the right site will be displayed a form with the parameter that has to be filled in for a new mission (Figure 4 Mission generation).

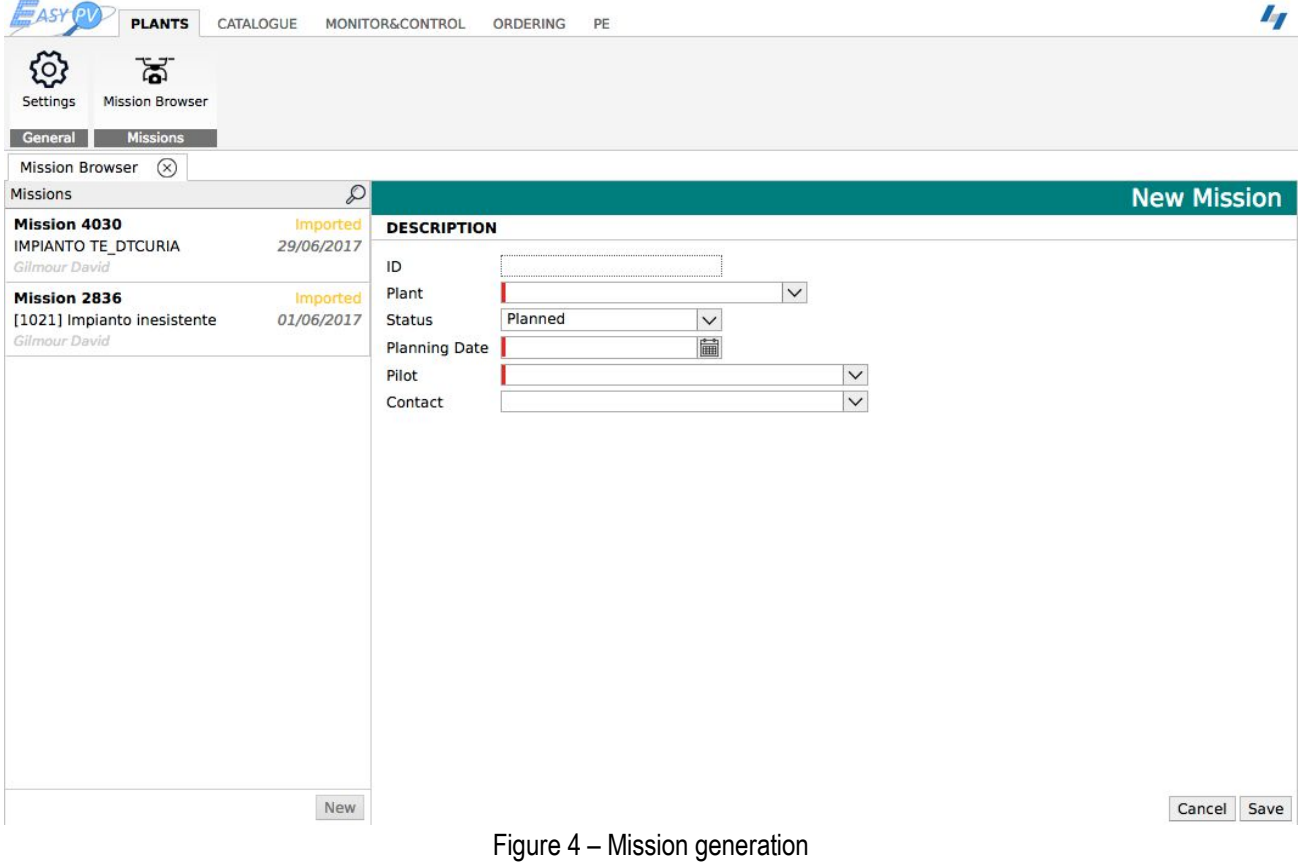

Below are indicated the mandatory parameters to fill in:

- **Plant:** select one of the Plant already existing in the EASY PV database (Figure 5 Plant selection)
- **Mission Date:** select a requested date for the mission (Figure 6 Mission Date)
- **Pilot:** select one of the Pilot already existing in the EASY PV database (Figure 7 Pilot selection) or insert a new one by click on the New button (Figure 8 – Insert New Pilot )
- **Contact:** select one of the Contact already existing in the EASY PV database (Figure 9 Select Contact) or insert a new one by click on the New button

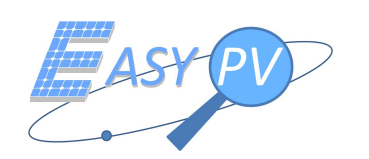

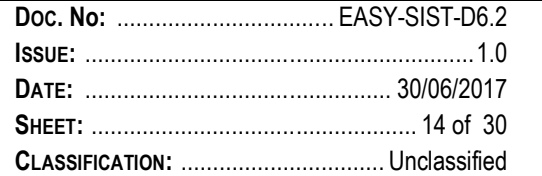

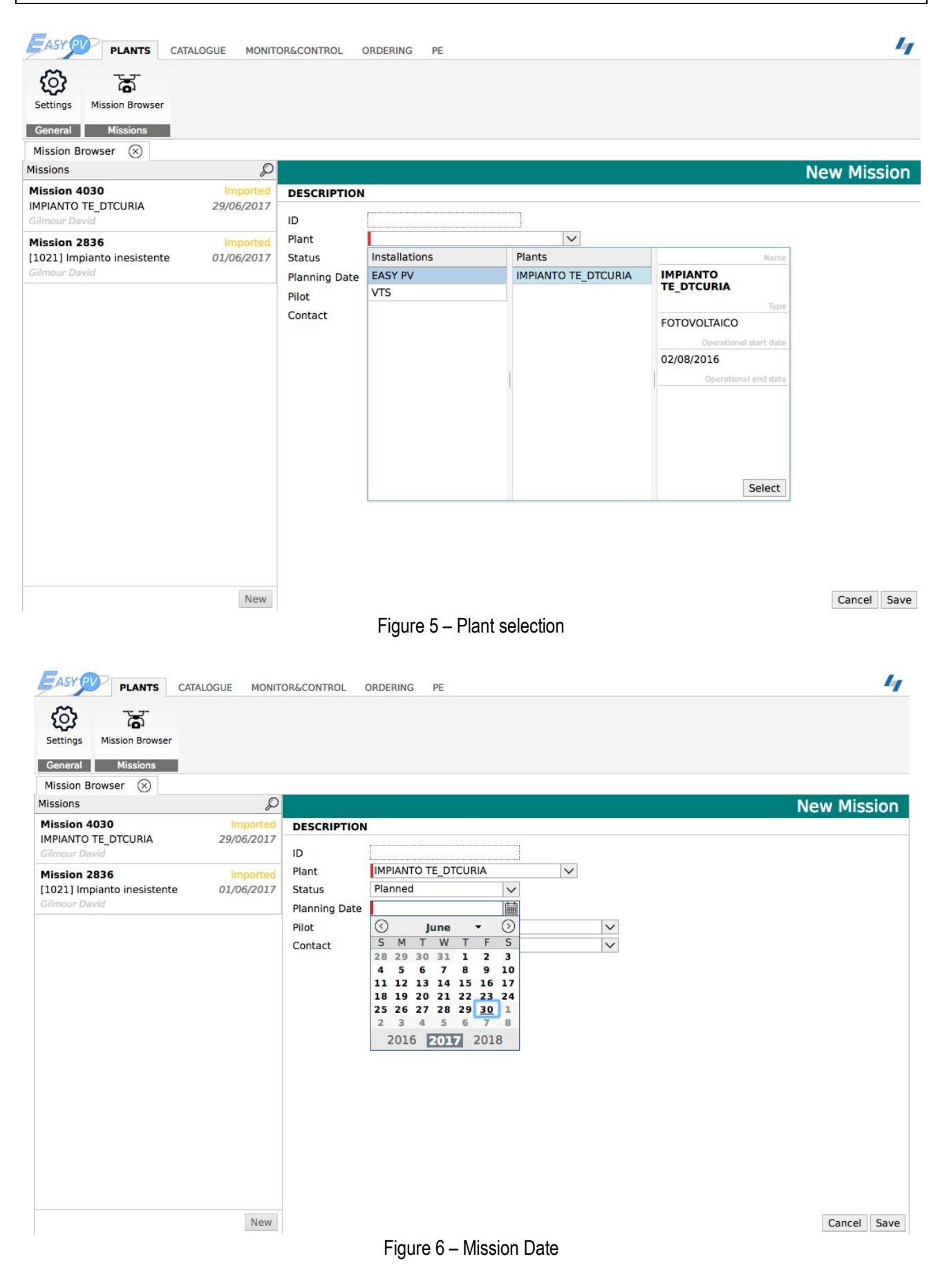

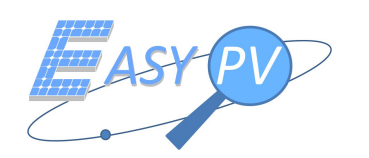

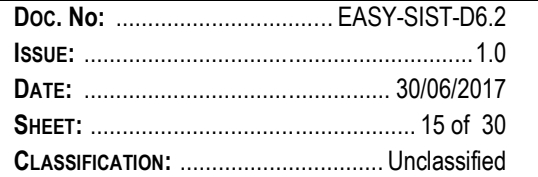

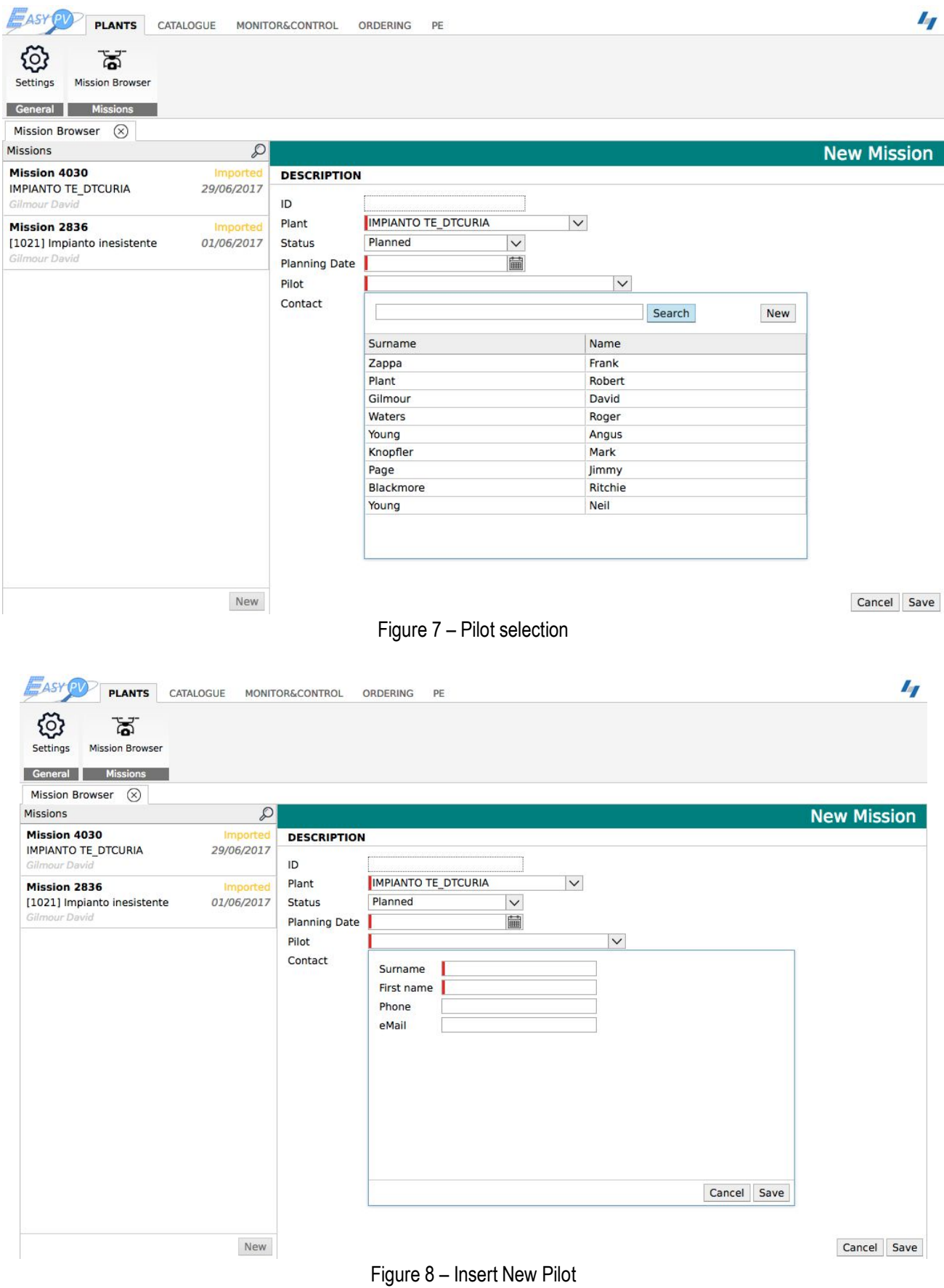

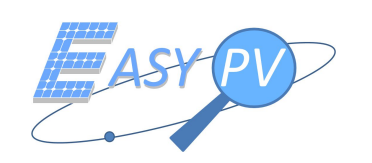

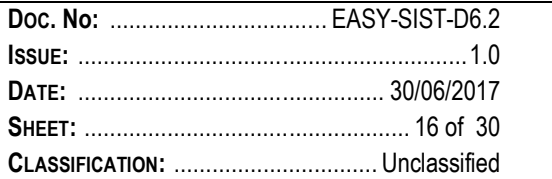

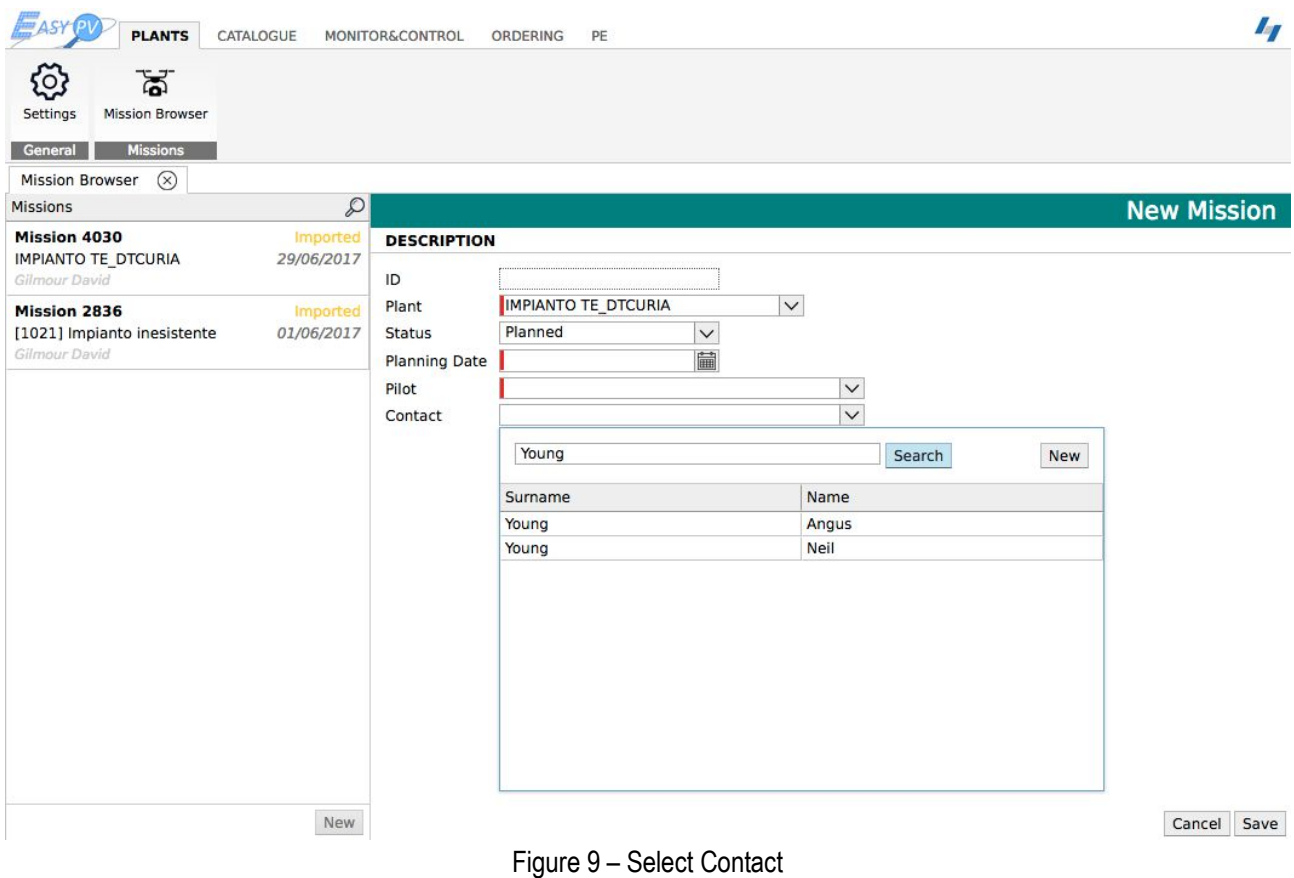

3. After completing the compilation the data have to be saved click on the "Save" button (on the bottom right). In case of data error compilation or data missing an error message (pop up) will be displayed (Figure 10 – Error Message). The mandatory parameters are also highlighted by mouse-over (Figure 11 – Error Mouse over).

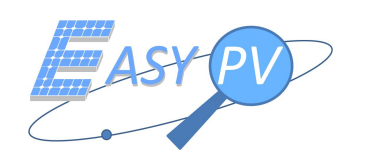

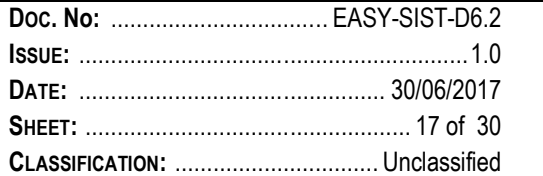

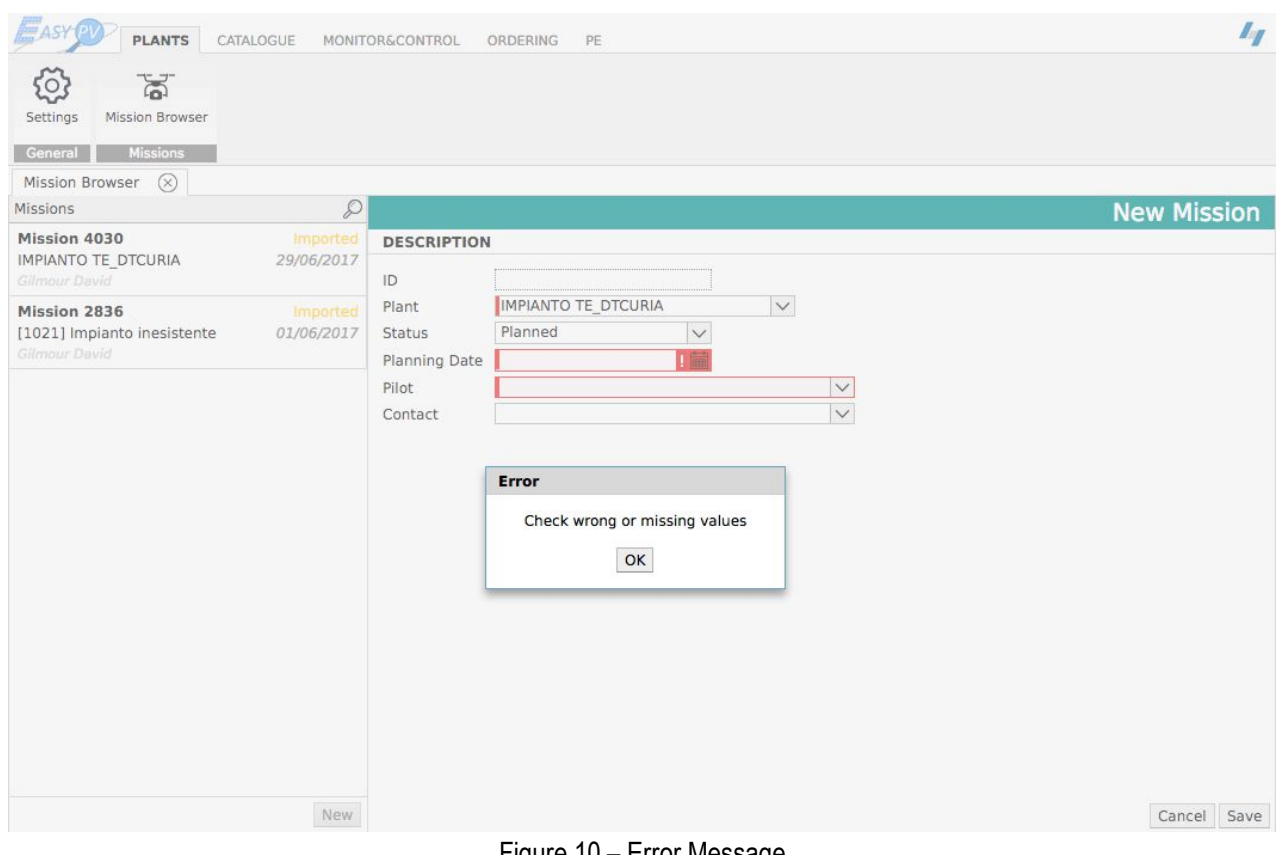

Figure 10 - Error Message

| <b>EN ASY</b><br><b>PLANTS</b><br>CATALOGUE                                                          | MONITOR&CONTROL<br>PE<br>ORDERING                                                                                                    | $I_{\mathcal{I}}$  |
|----------------------------------------------------------------------------------------------------|----------------------------------------------------------------------------------------------------|--------------------|
| ब्रॅ<br>ξo<br><b>Mission Browser</b><br>Settings<br><b>Missions</b><br>General                       |                                                                                                    |                    |
| $\circledR$<br>Mission Browser                                                                       |                                                                                                    |                    |
| $\mathcal{L}$<br>Missions                                                                            |                                                                                                    | <b>New Mission</b> |
| Mission 4030<br>Imported<br>IMPIANTO TE_DTCURIA<br>29/06/2017<br>Gilmour David                       | <b>DESCRIPTION</b><br>ID                                                                                                    |                    |
| <b>Mission 2836</b><br><b>Imported</b><br>[1021] Impianto inesistente<br>01/06/2017<br>Gilmour David | IMPIANTO TE_DTCURIA<br>$\checkmark$<br>Plant<br>Planned<br><b>Status</b><br>$\checkmark$<br><b>Planning Date</b><br>т.<br>Required value<br>Pilot<br>$\checkmark$<br>$\checkmark$<br>Contact |                    |
|                                                                                                    |                                                                                                    |                    |
| New                                                                                                  |                                                                                                    | Cancel<br>Save     |
|                                                                                                    | Figure 11 - Error Mouse over                                                                                                    |                    |

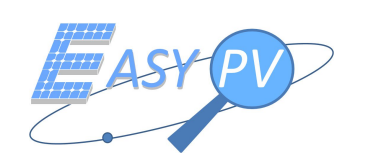

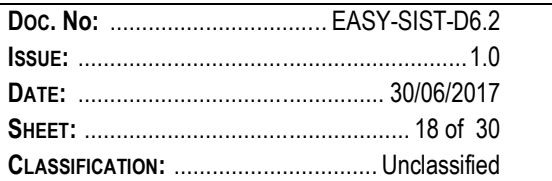

4. After entering and saving data mission it is possible send a notification to Contact and Pilot click on "Notify Mission" button (Figure 12 – Send data mission). The Contact and Pilot will receive an email with all mission data as attached.

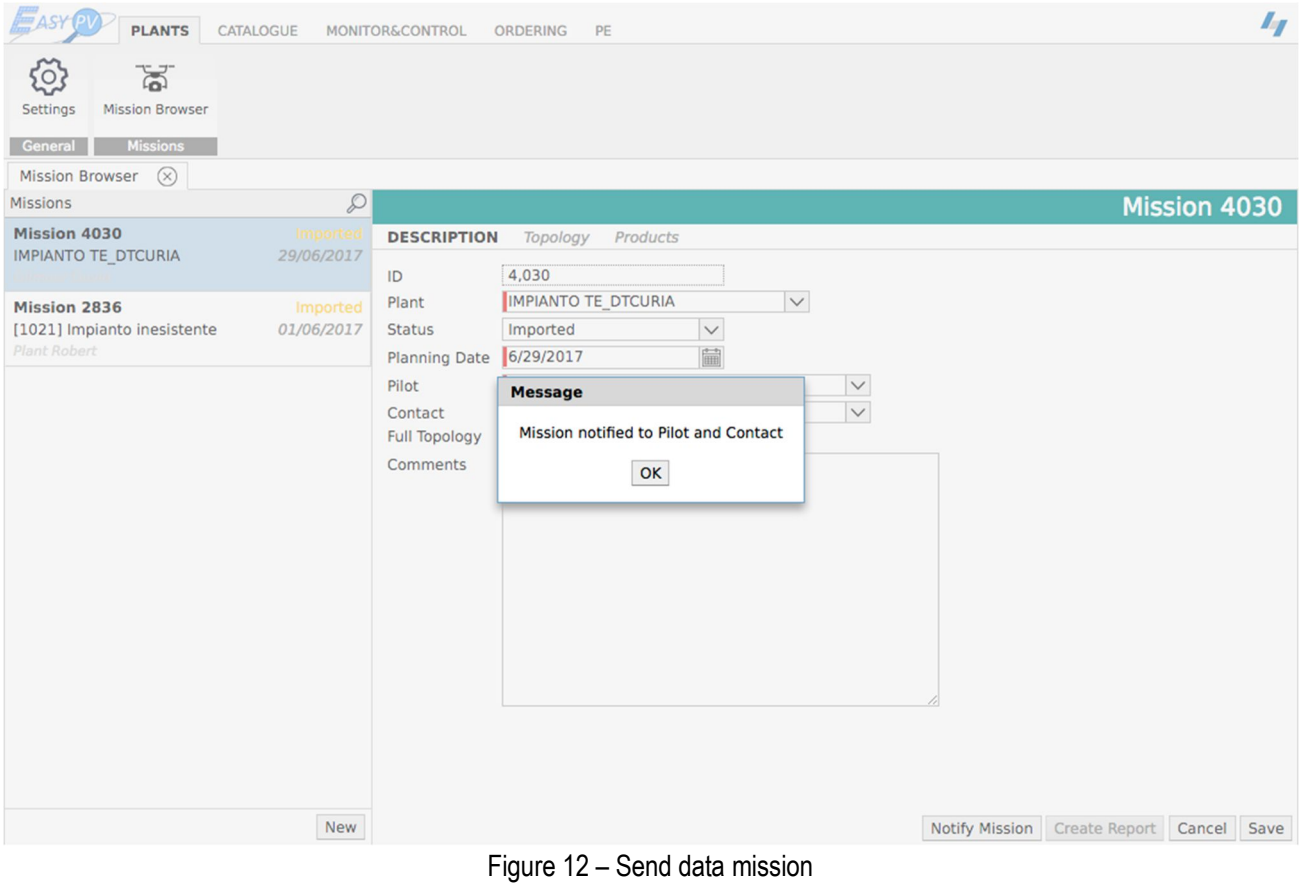

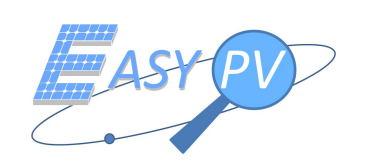

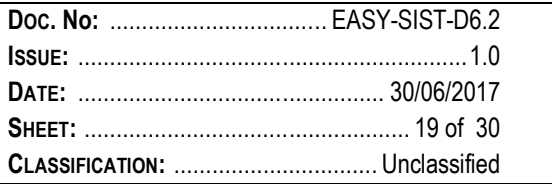

### **4.3 PLANTS SYNOPTIC ANALYSIS AFTER MISSION IMPLEMENTATION**

The following steps explain how the operator interacts with the GUI interface to visualize the result of a mission.

- 1. The operator click on Mission Browser tab (Figure 13 Home page) to visualize the complete mission list and relatives information such as (Figure 14 – Mission List):
	- Mission ID
	- Mission Status
	- Plant Name
	- Mission Date
	- Pilot Name

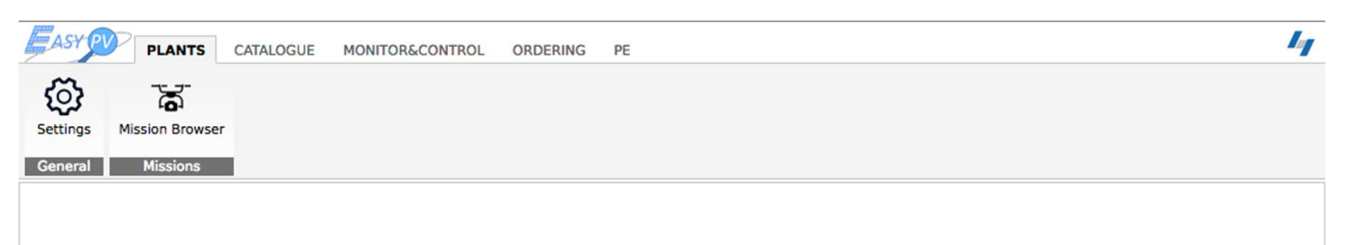

Figure 13 - Home page

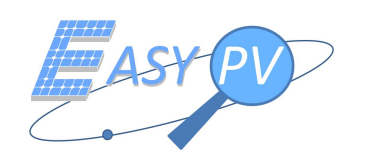

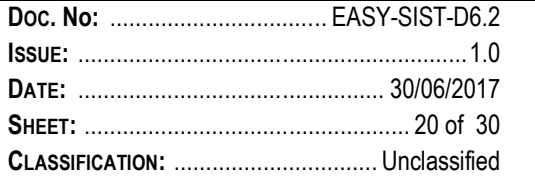

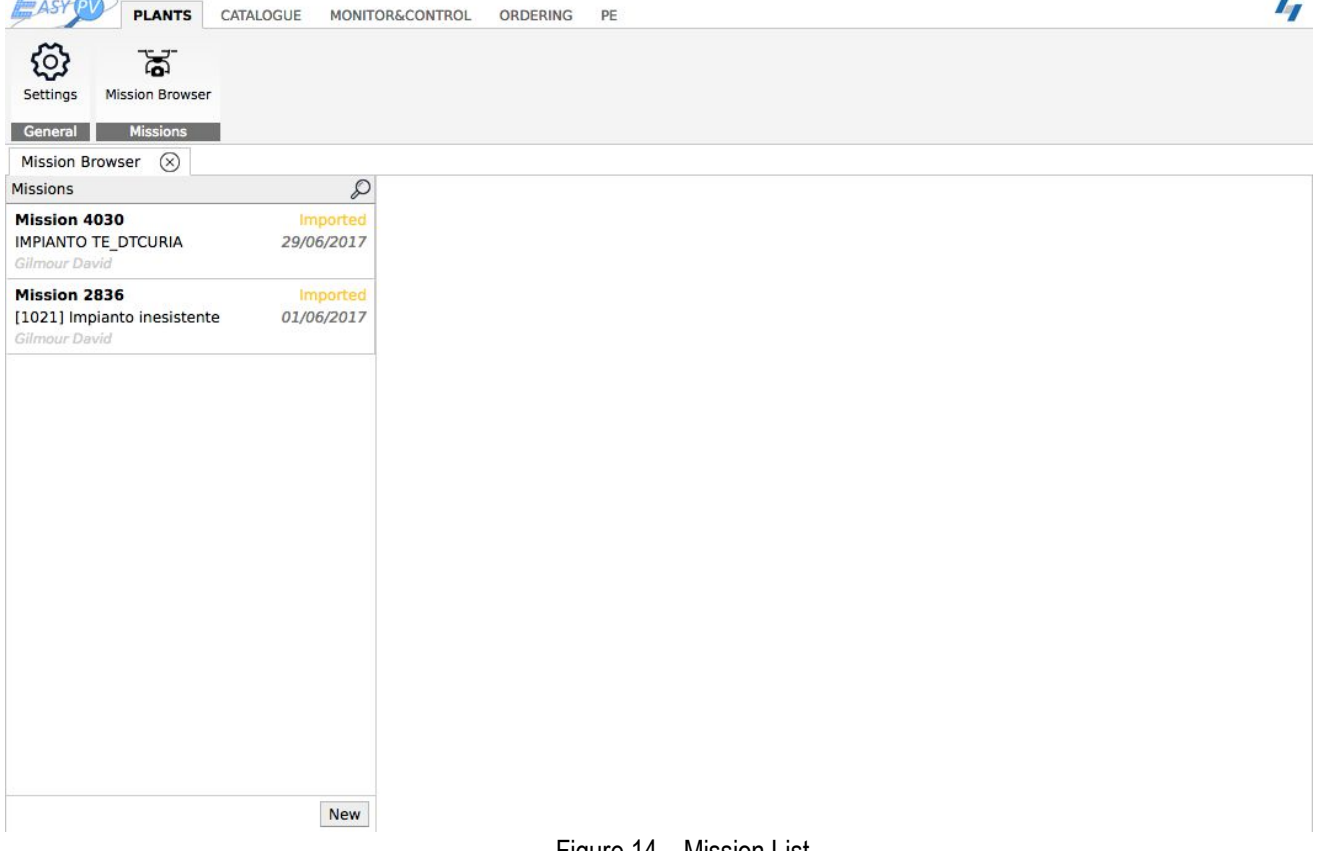

#### Figure 14 – Mission List

- 2. It is possible to filter the mission list with the following parameters (Figure 15 Mission function search) to found specific Mission:
	- Mission ID
	- $-$  Plant name
	- Pilot
	- Contact name
	- Planned date (from/to)
	- Executed date (from/to)

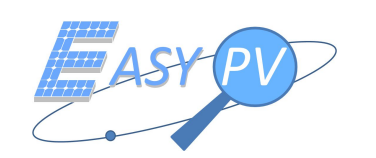

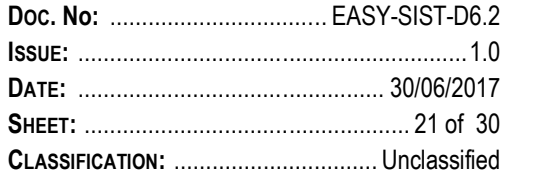

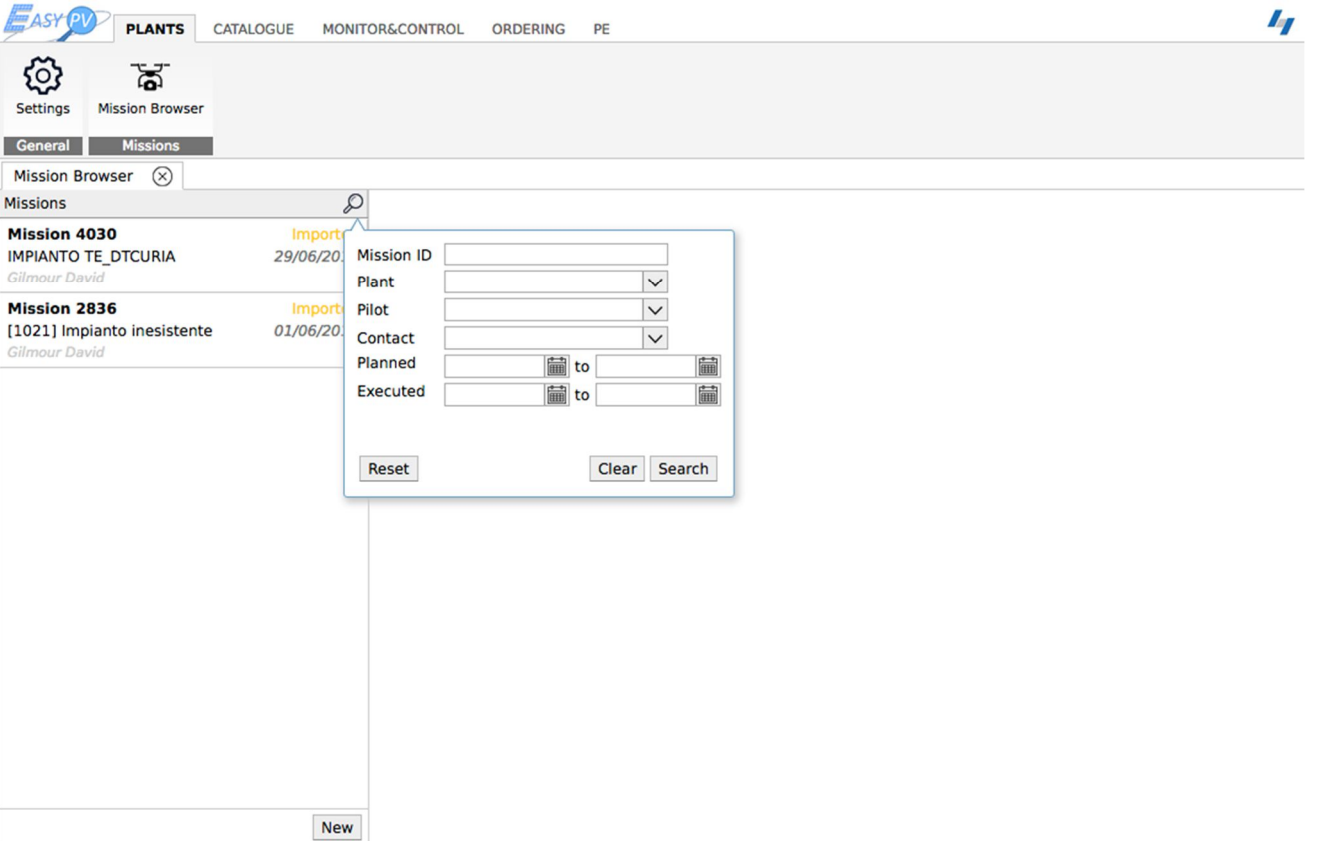

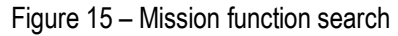

- 3. To visualize the information of each Mission filtered, the operator has to click on one of the Mission record (Figure 17 – Mission ). After the click will be presented on the right a new window with the following Menu:
	- **Description:** filled with the main item of Mission (Figure 16 Mission Description tab)
	- **Topology:** represents on the right the view of the plant layout with each Panel localized by border line, on the left the list of Panel with id and number of anomalies (red button) (Figure 17 – Mission Topology tab).

It is possible browsing the page in two different way: click on a specific panel (on the right layout) or from the list of Panel (on the left). Function zoom available to customize the view of the layout (number of panel displayed).

 **Products:** represents the list of all product catalogued and archived for the mission selected (Figure 20 – Mission Products).

The product list is composed by:

- Record Number (Product Id)
- Collection
- Description (Product Type)
- Processing Date

Selecting a single record are visualized all the product information: Mission Id, Plant Id, Product Filename, etc….). By the menu on the right is possible to delete a product or see the quick look image or download it (Figure 21 – Product Quick Look).

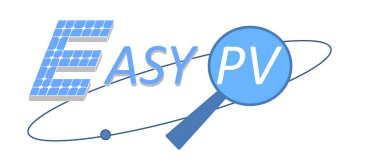

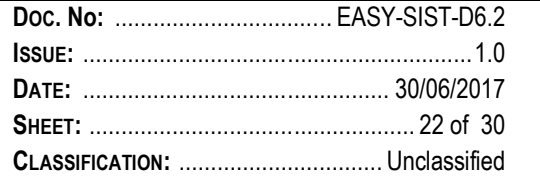

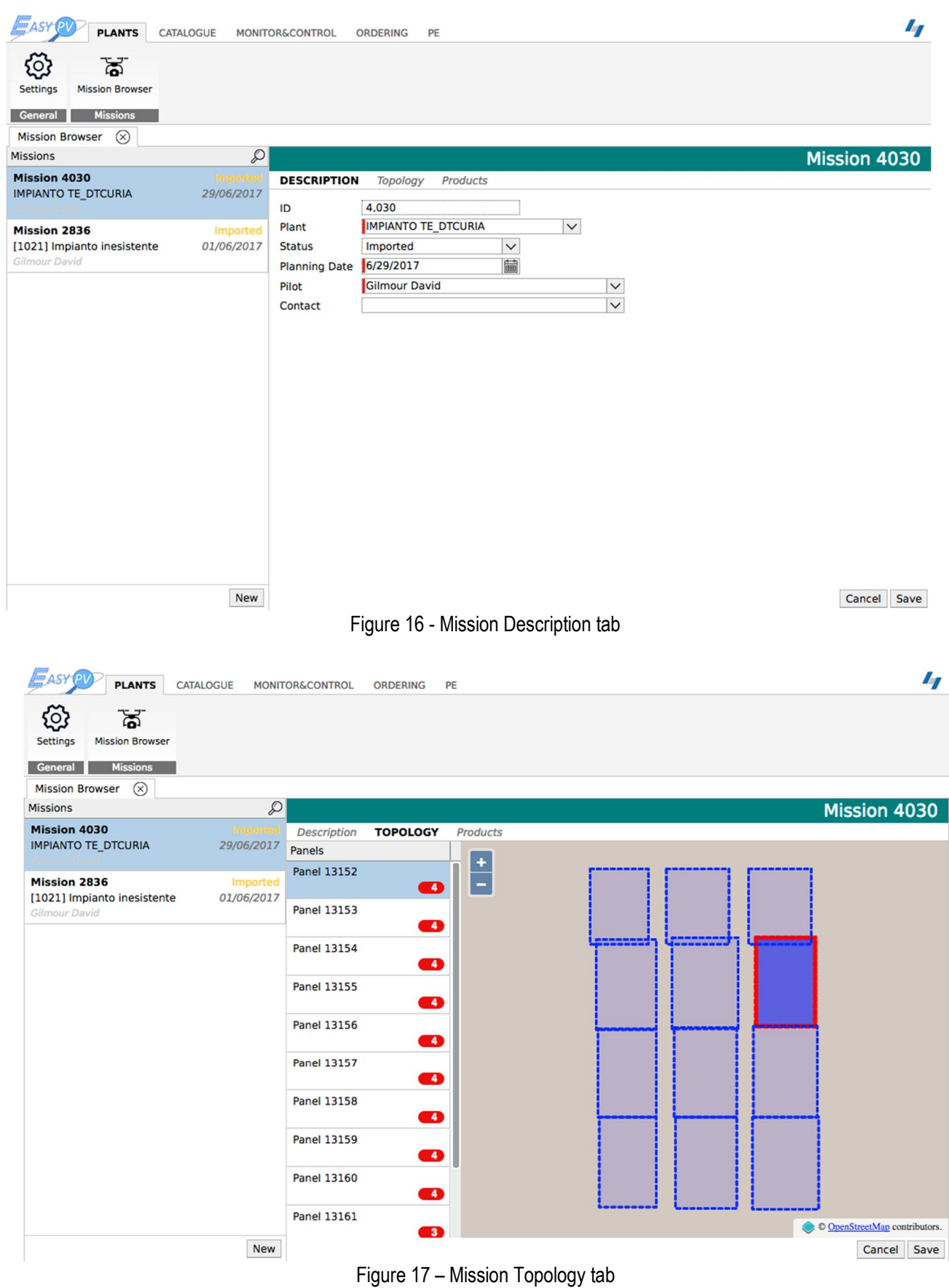

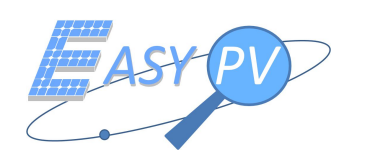

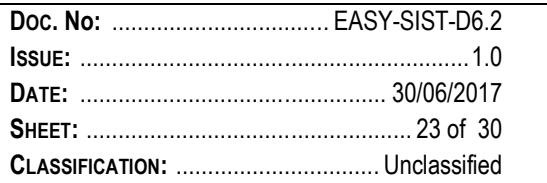

Click on red button (Figure 18 – Mission Anomalies) are displayed the list of anomalies related to a specific panel selected. For each anomaly the operator can (Description Tab):

- add a text description
- put a flag in case if the anomaly has to be not considered

| <b>PLANTS</b>                                                      | CATALOGUE              | <b>MONITOR&amp;CONTROL</b> | ORDERING | PE                    |                    |            |                       |               |                                         | $I_{I}$ |
|--------------------------------------------------------------------|------------------------|----------------------------|----------|-----------------------|--------------------|------------|-----------------------|---------------|-----------------------------------------|---------|
| ි<br>द्ध<br>Settings<br><b>Mission Browser</b>                     |                        |                            |          |                       |                    |            |                       |               |                                         |         |
| <b>Missions</b><br>General                                         |                        |                            |          |                       |                    |            |                       |               |                                         |         |
| $\circledcirc$<br><b>Mission Browser</b>                           |                        |                            |          |                       |                    |            |                       |               |                                         |         |
| Missions                                                           | $\mathcal{D}% _{G}$    |                            |          | Anomalies             |                    |            | Anomaly 48517         |               | Mission 4030                            |         |
| Mission 4030                                                       | Importe                | Description                |          | TOPOLOG HotSpot 48517 |                    |            |                       |               |                                         |         |
| <b>IMPIANTO TE_DTCURIA</b>                                         | 29/06/2017             | Panels                     |          |                       | <b>DESCRIPTION</b> | Image      |                       |               |                                         |         |
| <b>Mission 2836</b><br>[1021] Impianto inesistente                 | Imported<br>01/06/2017 | Panel 13176                |          |                       | ID<br>Discarded    | 48,517     |                       |               |                                         |         |
| Plant Robert                                                       |                        | Panel 13177                |          |                       | Comments           | Looks good |                       |               |                                         |         |
| <b>Mission 4031</b><br><b>IMPIANTO TE DTCURIA</b><br>Gilmour David | Imported<br>05/07/2017 | Panel 13178                |          |                       |                    |            |                       |               |                                         |         |
|                                                                    |                        | Panel 13179                |          |                       |                    |            |                       |               |                                         |         |
|                                                                    |                        | Panel 13180                |          |                       |                    |            |                       |               |                                         |         |
|                                                                    |                        | Panel 13181                |          | -11                   |                    |            | Cancel<br>Save        |               |                                         |         |
|                                                                    |                        | Panel 13182                |          |                       |                    |            |                       |               |                                         |         |
|                                                                    |                        | Panel 13183                |          |                       |                    |            |                       |               |                                         |         |
|                                                                    |                        | Panel 13184                |          |                       |                    |            |                       |               |                                         |         |
|                                                                    |                        | Panel 13185                |          |                       |                    |            |                       |               |                                         |         |
|                                                                    | <b>New</b>             | Panel 13186                |          |                       |                    |            | <b>Notify Mission</b> | Create Report | C OpenStreetMap contributors.<br>Cancel | Save    |

Figure 18 – Mission Anomalies

and see (Image Tab) the image containing the anomalies (Figure 19 – Image with anomalies)

![](_page_23_Picture_0.jpeg)

![](_page_23_Picture_11.jpeg)

![](_page_23_Picture_12.jpeg)

![](_page_23_Figure_3.jpeg)

| <b>PLANTS</b>                                      | CATALOGUE              | MONITOR&CONTROL<br>ORDERING | PE                  |                                                          |                              |                          |                                            |     | 4              |  |
|----------------------------------------------------|------------------------|-----------------------------|---------------------|----------------------------------------------------------|------------------------------|--------------------------|--------------------------------------------|-----|----------------|--|
| ಡ<br><b>Mission Browser</b><br>Settings            |                        |                             |                     |                                                          |                              |                          |                                            |     |                |  |
| <b>Missions</b><br>General                         |                        |                             |                     |                                                          |                              |                          |                                            |     |                |  |
| $\circledR$<br><b>Mission Browser</b>              |                        |                             |                     |                                                          |                              |                          |                                            |     |                |  |
| <b>Missions</b>                                    | $\varphi$              |                             |                     |                                                          |                              |                          |                                            |     | Mission 4030   |  |
| <b>Mission 4030</b>                                | Importe                | Description<br>Topology     | <b>PRODUCTS</b>     |                                                          |                              |                          |                                            |     |                |  |
| <b>IMPIANTO TE DTCURIA</b>                         | 29/06/2017             | <b>Record Number</b>        | Collection          | Description                                              |                              |                          | Valid Processing Date                      |     |                |  |
|                                                    |                        |                             | <b>11354 EPVIRG</b> | Thermal Image                                            |                              | $\checkmark$             | 29/06/2017 11:26:36                        |     |                |  |
| <b>Mission 2836</b><br>[1021] Impianto inesistente | Imported<br>01/06/2017 |                             |                     | Attribute                                                | Value                        |                          |                                            |     | Invalidate     |  |
| Gilmour David                                      |                        |                             |                     | Mission Id                                               | 04030<br>100                 |                          |                                            |     | Revalidate     |  |
|                                                    |                        |                             |                     | Plant Id                                                 |                              |                          |                                            |     |                |  |
|                                                    |                        |                             |                     | <b>Product Filename</b>                                  | 4030 4.jpg                   |                          |                                            |     | <b>Delete</b>  |  |
|                                                    |                        |                             |                     | <b>Acquisition Date</b>                                  | 2017-06-29 11:26:36.0        |                          |                                            |     | Quicklook      |  |
|                                                    |                        |                             |                     | Number of Anomalies                                      | $\Omega$                     |                          |                                            |     | Download       |  |
|                                                    |                        |                             |                     | Scene Centre Horizontal (lo POINT(14.3426300 41.0610355) |                              |                          |                                            | బ్ర |                |  |
|                                                    |                        |                             |                     | <b>Scene Centre Vertical</b>                             |                              |                          |                                            |     |                |  |
|                                                    |                        |                             |                     | Yaw<br>Pitch                                             |                              |                          |                                            |     |                |  |
|                                                    |                        |                             |                     |                                                          |                              |                          |                                            |     |                |  |
|                                                    |                        |                             | 11353 EPVIRG        | Thermal Image                                            |                              | $\checkmark$             | 29/06/2017 11:26:35                        |     |                |  |
|                                                    |                        |                             | 11352 EPVIRG        | Thermal Image                                            | $\checkmark$<br>$\checkmark$ |                          | 29/06/2017 11:26:34<br>29/06/2017 11:26:33 |     |                |  |
|                                                    |                        |                             | <b>11351 EPVIRG</b> | Thermal Image                                            |                              |                          |                                            |     |                |  |
|                                                    |                        |                             | <b>11349 EPVIRG</b> | Thermal Image                                            |                              | √<br>29/06/2017 11:26:36 |                                            |     |                |  |
|                                                    |                        |                             | <b>11348 EPVIRG</b> | Thermal Image                                            |                              | √                        | 29/06/2017 11:26:35                        |     |                |  |
|                                                    |                        |                             | <b>11347 EPVIRG</b> | Thermal Image                                            |                              | √                        | 29/06/2017 11:26:34                        |     |                |  |
|                                                    |                        |                             | 11346 EPVIRG        | Thermal Image                                            |                              | $\checkmark$             | 29/06/2017 11:26:33                        |     |                |  |
|                                                    |                        | Show deleted items          |                     | Show invisible items                                     |                              |                          |                                            |     |                |  |
|                                                    | <b>New</b>             |                             |                     |                                                          |                              |                          |                                            |     |                |  |
|                                                    |                        |                             |                     |                                                          |                              |                          |                                            |     | Save<br>Cancel |  |

Figure 20 - Mission Products

![](_page_24_Picture_0.jpeg)

![](_page_24_Picture_57.jpeg)

![](_page_24_Figure_2.jpeg)

Figure 21 - Product Quick Look

![](_page_25_Picture_0.jpeg)

![](_page_25_Picture_103.jpeg)

### **4.4 REPORT GENERATION**

After the has been executed and analysis has been performed is possible for each mission generates a report performing the following steps (Figure 22 – Report Generation):

- 1. select the Mission that you want to generate a report
- 2. Click on Description tab
- 3. Click on "Create Report" button on bottom right

![](_page_25_Picture_104.jpeg)

The report generated will be in pdf format and shall contains the following information (Figure 23 – Summary Report)

![](_page_26_Picture_0.jpeg)

![](_page_26_Picture_165.jpeg)

![](_page_26_Picture_2.jpeg)

#### INDICE

![](_page_26_Picture_166.jpeg)

Figure 23 – Summary Report

- $\checkmark$  Reference standard: describes the rules and standard applicable to all document
- $\checkmark$  Test Condition: contains the environmental data on which the mission was performed
- $\checkmark$  Plant Data: contains the main data of the plant
- $\checkmark$  Mission Data: contains the main data of the plant
- $\checkmark$  Survey Methods: contains a list of typical anomaly and how each of them is classified
- $\checkmark$  Survey results: contains a list of panel that with at least a defect. Also describes for each defective panel the following information
	- o Panel location
	- o Inspection date
	- o thermal picture,
	- o acquisition time
	- o Anomaly type
	- o thermographic expert opinion
- $\checkmark$  Conclusions: contains the general opinion by the thermographic expert operator on the mission results and on plant conditions

![](_page_27_Picture_0.jpeg)

![](_page_27_Picture_158.jpeg)

### **4.5 PLANT MONITORING**

The monitoring of a plant is made by Visual Track Platform that is integrated within Easy PV.

VT allows to represent a very effective set of frameworks on a home screen with all the most important information: logged in user, alarm summary, latest captured metrics, geographical position of a plant, etc….

It enables the capture, processing and validation of data from the periphery, generating and managing alarms and notifications, mapping of monitored plants (MAP tab - Figure 24 – VT Map View).

![](_page_27_Figure_6.jpeg)

Figure 24 – VT Map View

Click on SYNOPTIC tab VT are displayed the list of each plant and its main parameter (Figure 25 – Plant View).

![](_page_28_Picture_0.jpeg)

![](_page_28_Picture_85.jpeg)

| VISUALTRACK  | $\odot$                                                       | <b>Hi VISU OITRACK III</b> SINOTIO            |                                                                                                    | <b>MAPPA</b>                 |            |                    | <b>GRAFICI</b> |                | <b>METRICHE</b>                                                                                  |                        |                        |             |                        |                |                  |                                                        |   |
|--------------|---------------------------------------------------------------|-----------------------------------------------|----------------------------------------------------------------------------------------------------|------------------------------|------------|--------------------|----------------|----------------|--------------------------------------------------------------------------------------------------|------------------------|------------------------|-------------|------------------------|----------------|------------------|--------------------------------------------------------|---|
|              |                                                               | <b>Izimm</b><br><b>DEAZION</b><br>Europe/Rome |                                                                                                    | INVOK/TOT                    | Pot.       | <b>P.Nom</b>       |                | EDAY           |                                                                                                  |                        | INVOK/TOT              | Pot.        | <b>P.Nom</b>           |                | EDAY             | Mostra solo le metriche del sinottico:<br>AGROALIMENTA | ٠ |
|              |                                                               | <b>TERNI ENERGIA</b><br><b>METRICH</b>        | <b>AGROALIMENTA</b>                                                                                                    | 7/7<br>$\bullet$             | 1868       | 41.58              | 1,007          | 30             | NOTIFICAL                                                                                        | $47/82 - 4$            |                        | <b>135B</b> | 3006,40                | 1,043          | 2820             | <b>ALMISANO</b>                                        | Ŧ |
|              |                                                               | 83168                                         | <b>NETTAA 1</b>                                                                                                    | $0/14$ $\odot$               | $\circ$    | 777,60             | 0.000          | $\overline{a}$ | <b>INDONA 2</b>                                                                                  | $14/14$ $\odot$        |                        | 484         | 813,60                 | 1,614          | 1003             | <b>DANCONA</b>                                         | ъ |
|              |                                                               | 5/7/2017 10:47:23                             | <b>E ANCONA 3</b>                                                                                                    | 18/18<br>$14/15$ $\sqrt{1}$  | 457        | 936,00             | 1,703<br>1.859 | 1016           | ANDONA 4                                                                                         | $15/16 - i$<br>2/2     |                        | 485<br>817  | 979,80                 | 1,913          | 1077             | <b>APIRO</b>                                           | т |
|              | <b>METRICHE TOP</b>                                           | <b>CHITRON.</b>                               | <b>ORIPA</b><br>APOLLOSA 1                                                                                                    | 3/1<br>$\bullet$             | 549<br>314 | 842,40<br>452.88   | 2.180          | 1204<br>774    | <b>APOLLOSA</b><br>APOLLOSA 2                                                                    | 1/1                    | $\bullet$<br>$\bullet$ | 325         | 918.00<br>465.12       | 1,981<br>0000  | 1390<br>774      | <b>APOLLOSA</b>                                        | ū |
|              |                                                               | 10657                                         | AUTO GAS NORD                                                                                                    | 2/2<br>$\bullet$             | 434        | 725,50             | 1,102          | 793            | <b>BALDELLI BRAMANTE</b>                                                                         | 1/1                    | $\bullet$              | 65          | 163,20                 | 1,608          | 173              | AUTO GAS NORD                                          |   |
|              |                                                               |                                               | <b>BONNANARO</b>                                                                                                    | 2/2<br>$\bullet$             | 442        | 725.04             | 1310           | 780            | BOSCO                                                                                            | 0/3                    | -63                    | $\Box$      | 873.60                 | 1.741          | $\Box$           |                                                        | т |
|              |                                                               | ×<br><b>MAIOR</b>                             | <b>BOSCO</b>                                                                                                    | Q/3<br>ø                     | $\circ$    | 873.60             | 1.741          | $\circ$        | <b>CAMERATA PIC 3</b>                                                                            | 13/16                  |                        | 516         | 903.60                 | 1.272          | 1233             | AVEZZANO 1                                             | т |
|              |                                                               | 37                                            | CAMERATA PIC 4                                                                                                    | 15/16 (1)                    | 539        | 803,60             | 1,762          | 1008           | <b>GAPELLO TUBI</b>                                                                              | $15/15$ (2)            |                        | 430         | 881.10                 | 2787           | 1192             | AVEZZANO <sub>2</sub>                                  | т |
|              |                                                               |                                               | CARCMIGNO                                                                                                    | 16/16 (2)                    | 639        | 887.38             | 1.823          | 1343           | CASTELLANETA LOSITO                                                                              | 17/18 A                |                        | 584         | 920.70                 | 1.578          | 1223             | <b>BALDELLI BRAMANTE</b>                               | т |
|              |                                                               | ×<br><b>MNJR</b>                              | CASTELLANETA MARINA<br><b>CASTELLANETA RADICCI</b>                                                                                                    | $17/17$ $\odot$<br>18/18 (2) | 587<br>878 | 838.60<br>881.84   | 1.674<br>1,823 | 1247<br>1542   | CASTELLANETA MASCI<br><b>CHEREMULE</b>                                                           | $17/17$ $\odot$<br>6/6 | $\bullet$              | 574<br>1888 | 800.08<br>2889.38      | 2,005<br>1,258 | 1280<br>2814     | <b>BONNANARO</b>                                       | т |
|              |                                                               | 432                                           | <b>CHIEUTI</b>                                                                                                    | 8/8<br>$\bullet$             | 614        | 824,60             | 1,765          | 1278           | CHEUTI                                                                                           | g/g                    | $\bullet$              | 614         | 824,60                 | 1,765          | 1278             | <b>BOSCO</b>                                           | т |
|              |                                                               |                                               | CORCIANO                                                                                                    | 4/4<br>$\bullet$             | 626        | 888.38             | 1.572          | 881            | <b>DOLCI</b>                                                                                     | 8/8                    | $\bullet$              | 265         | 441.00                 | 1,483          | 503              | CAMPIC 3                                               |   |
|              |                                                               | <b>WARNING</b>                                | <b>DOLCI</b>                                                                                                    | B/B<br>$\bullet$             | 265        | 441.00             | 1.483          | 503            | <b>ERCHIE</b>                                                                                    | 15/17                  |                        | 518         | 938.60                 |                | 1,727 1119       |                                                        | т |
|              |                                                               | 1599                                          | <b>FAGGIANO 2</b>                                                                                                    | 2/4<br>$\mathcal{F}$         | 347        | 959,80             | 1.653          | 661            | AGGIANO <sub>3</sub>                                                                             | 2/2                    | $\bullet$              | 598         | 990.00                 |                | 5.173 1335       | CAMPIC 4                                               | т |
|              |                                                               |                                               | <b>GIARRINA MMAR</b>                                                                                                    | 7/1<br>$\bullet$             | 83         | 181,44             | 0.810          | 137            | FIAMM AVEZZANO 1                                                                                 | 8/8                    | $\bullet$              | 178         | 266,80                 | 2,202          | 467              | CAPELLO TUBI                                           | т |
|              |                                                               | NORMAL.                                       | <b>FIAMM AVEZZANO 2</b>                                                                                                    | a/x<br>۵                     | 124        | 276.00             | 0.834          | 142            | <b>FIAMM MINERBS</b>                                                                             | 8/8<br>15/16           | ۰                      | D21         | 878.00                 | 1,523          | 1133             | CAROVIGNO                                              | ÷ |
|              |                                                               | 80443                                         | <b>RAMM VERONELLA</b>                                                                                                    | $3/3$ $\odot$                |            | 401 87840 0988 755 |                |                | <b>FILOTTRANO</b>                                                                                |                        |                        | $400 -$     |                        |                | 90360 1520 971 - | CASTELLANETA LOSITO                                    | ¥ |
|              |                                                               |                                               | Rimuovi filtro<br>Filtro: Imposta filtro                                                                                                    |                              |            |                    |                |                | Esporta in: Excel CSV XML PDF Aggiornamento automatico (10 secondi) Allarmi Rientranti & Storico |                        |                        |             |                        |                |                  | CASTELLANETA MARINA                                    |   |
|              | <b>ULTIMA ACGUISIZIONE</b>                                    | $p =$                                         | ≑ SEVERITA' ≑ DATA GENERAZIONE ≑ DATA SEVERITA' ÷ METRICA                                                                                                    |                              |            |                    |                |                |                                                                                                  |                        |                        |             | ≑ ALLARMI RIENTRANTI è |                |                  |                                                        | ¥ |
|              |                                                               |                                               | 05/07/2017 10:46:31  05/07/2017 10:46:31  00:CLJB02.SB6<br>WARNING 05/07/2017 10:46:31 05/07/2017 10:46:31 GUGUONESI 2JB11.VC11                                                                                                    |                              |            |                    |                |                |                                                                                                  |                        |                        |             |                        | ٠              |                  | <b>CASTELLANETA MASCI</b>                              | т |
|              | ⇥                                                             | CORCIANOJBO5.WARNIN                           | WARNING 05/07/2017 10:46:31 05/07/2017 10:46:31 GUGLIONESI 2JB11.VC10<br>05/07/2017 10:46:31  05/07/2017 10:46:31  GUGLIONESI 2JB11.VC09<br><b>WARNING</b><br>WARNING 05/07/2017 10:46:31 05/07/2017 10:46:31 GUGLIONESI 2JB11.VC08 |                              |            |                    |                |                |                                                                                                  |                        |                        |             |                        | ٠<br>٠<br>٠    |                  | CASTELLANETA RADICCI                                   | т |
|              | <b>ETGHETTA</b>                                               | CORCIANOJ/BOS/WARNIN                          | WARNING 05/07/2017 10:46:31 05/07/2017 10:46:31 GUGLIONESI 2JB11.VCO7<br><b>WARNING</b><br>05/07/2017 10:46:31 05/07/2017 10:46:31 GUGLIONESI 2JB11.VC06                                                                            |                              |            |                    |                |                |                                                                                                  |                        |                        |             |                        | ٠<br>٠         |                  | <b>CHEREMULE</b>                                       | т |
|              | DEBO:<br>Parola warning<br>05/07/2017 10:46:36<br><b>DATA</b> |                                               | WARNING 05/07/2017 10:46:31 05/07/2017 10:46:31 GUGLIONESI 2JB11.VC05<br>WARNING 05/07/2017 10:46:30 05/07/2017 10:46:30 GUGLIONESI 2JB06.VC04                                                                                      |                              |            |                    |                |                |                                                                                                  |                        |                        |             |                        | ٠<br>٠         |                  | <b>D</b> chiEUTI                                       | ÷ |
|              | VALORE<br>nul                                                 |                                               | WARNING 05/07/2017 10:46:30 05/07/2017 10:46:30 GUGLIONESI 2JB06.VC10<br>WARNING 05/07/2017 10:46:30 05/07/2017 10:46:30 GUGLIONESI 2.JBD6.VC09                                                                                     |                              |            |                    |                |                |                                                                                                  |                        |                        |             |                        | ٠<br>٠         |                  | COLLESANTO                                             |   |
| 11 册 日 mnisi | AVMSO<br><b>SEVERTA'</b>                                      |                                               | WARNING 05/07/2017 10:46:30 05/07/2017 10:46:30 6UGUONESL2.J806.VCDE                                                                                                    |                              |            |                    |                |                |                                                                                                  |                        |                        |             |                        |                |                  |                                                        |   |

Figure 25 – Plant View

For each plant monitored is possible to see (click on Graphics tab) the production in terms of Power both in real time or during a period of time chosen by the operator (Figure 26 – Production ).

![](_page_28_Figure_5.jpeg)

Figure 26 – Production Trend

![](_page_29_Picture_0.jpeg)

![](_page_29_Picture_6.jpeg)

# **END OF DOCUMENT**